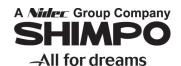

# Handheld Digital Tachometer Non-contact type with Dual Non-Contact, Contact Operation

# **DT-2100**

# Instruction Manual

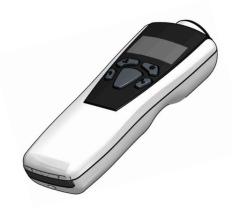

Thank you for purchasing Nidec-Shimpo's Handheld High-Performance Digital Tachometer DT-2100. For instructions on how to use this product properly and optimally for a long period of time, please be sure to read this manual thoroughly before use.

- Enables measurement of a rotating body at a distance using integral laser beam
- Maximum of 1000 data point storage
- The organic light emitting display (OLED) allows enhanced viewing, even in dark locations
- Selectable meter or graphic display modes
- High accuracy measurement capability of +/-0.006%
- PC communication through USB with available software

Non-contact type digital tachometers are used to perform measurement by applying the supplied reflection tape to the rotating body of the object to be measured, and projecting the laser beam (red) to the tape. In addition, they can be used for contact type measurement by attaching the supplied contact adapter.

#### ■ Inspection result certificate

We skip issuance of the inspection result certificate for this product. However, at the time of factory shipment total shipment inspection has been completed, and we have strictly confirmed that there is no error in measurement accuracy and operation. Your understanding is appreciated.

Before operation, maintenance and inspection, please carefully read this instruction manual and follow it for proper use.

After carefully reading this manual, be sure to store it in a safe and convenient place for easy reference.

# Safety Requirements

Be sure to observe

Before operation, maintenance and inspection, please carefully read this instruction manual and follow it for proper use. Start using only after you have read about the equipment's functions, safety information and precautions.

This instruction manual provides three grades of safety warnings: "Danger", "Warning" and "Caution". Each of them is an important description related to safety. Be sure to follow them.

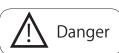

This indicates the possibility of fire, severe injury, and even death if a user disregards the instruction and operates the unit improperly.

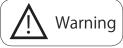

This indicates the possibility of severe injuries if a user operates the unit improperly.

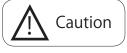

This indicates the possibility of minor injury or damage if a user operates the unit improperly.

#### Limited Warranty

- We are not responsible for damages resulting from negligence through failure to follow the instructions set out in this manual.
- We are not responsible for damages resulting from earthquake and/or fire unrelated to
  us, actions by third parties, or any other accidents, intentional or through customer negligence, as well as from accidents caused by misuse or improper use under abnormal
  conditions.
- For information regarding assurance provisions, please read the attached warranty certificate

# $\triangle$

# Warning

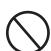

- Do not look into the laser beam
- Do not point the laser beam at people
- Do not allow usage by children

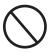

Do not contact the laser beam irradiation port with a rotating body

If the unit comes into contact with a rotating body, damage may result to the laser.

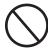

Do not measure using wet or oily hands, or with loosely fitted clothing.

If hands slip during measurement, fingers or part of the hand may get caught in the rotating equipment.

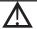

# Caution

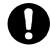

Be careful around installed reflective tape.

The reflection tape may come loose during high-speed rotation.

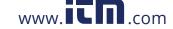

# INDEX

| 1. Part Names and Functions                  | 2  |
|----------------------------------------------|----|
| 2. Measurement Method                        | ۷  |
| 3. Measurement Display Description           | 6  |
| 4. Graph Display                             | 8  |
| 5. Memory Function                           | Ç  |
| 5-1. Memory mode details                     | 9  |
| 5-2. Memory registration in the memory group | 10 |
| 6. Various Settings                          | 11 |
| 6-1. Contents selection                      | 11 |
| 6-2. Memory data display                     | 11 |
| 6-3. User settings                           | 15 |
| 6-4. System settings                         | 22 |
| 7. Battery Replacement                       | 34 |
| 8. Dimensional Drawing                       | 34 |
| 9. Specifications                            | 35 |

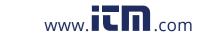

## 1. Part Names and Functions

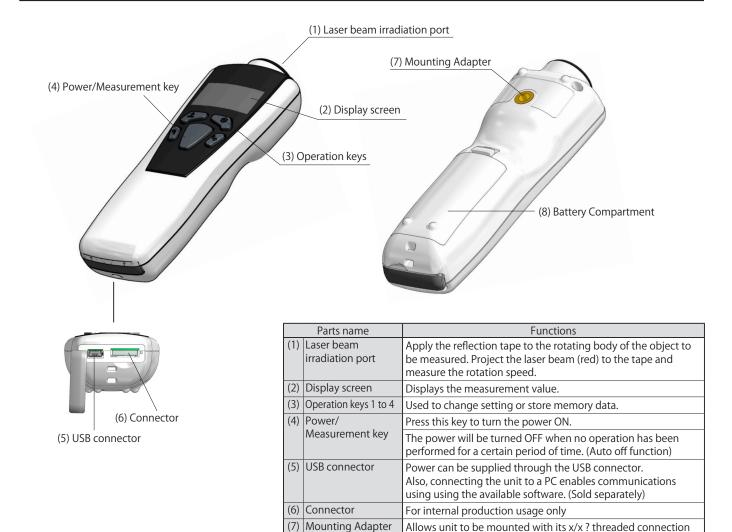

(8) Battery Compartment

on tripod

Uses two AA dry cell batteries

#### ■ Operation keys and power/measurement key details

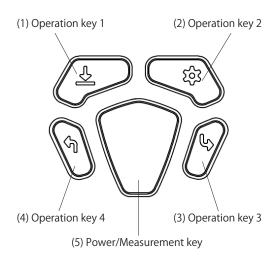

|                     | Parts name      | Mode                                                          | Function                                                      |
|---------------------|-----------------|---------------------------------------------------------------|---------------------------------------------------------------|
| (1)                 | Operation key 1 | Measurement mode (measurement<br>standby, during measurement) | Used to store the memory data.                                |
|                     |                 | • Set mode                                                    | Used to select the item.                                      |
|                     |                 | <ul> <li>Memory data display mode</li> </ul>                  | Used to select the item.                                      |
| (2)                 | Operation key 2 | Measurement mode (measurement<br>standby, during measurement) | Used to display memory data, and configure various settings.  |
|                     |                 | • Set mode                                                    | Used to select the item.                                      |
|                     |                 | Memory data display mode                                      | Used to select the item.                                      |
| (3) Operation key 3 |                 | Measurement mode (measurement<br>standby, during measurement) | Used to switch the measurement display.                       |
|                     |                 | • Set mode                                                    | Used as the enter key.                                        |
|                     |                 | Memory data display mode                                      | Used as the enter key.                                        |
| (4)                 | Operation key 4 | Measurement mode (measurement<br>standby, during measurement) | Used to return the measurement display to the normal display. |
|                     |                 | • Set mode                                                    | Used as the cancel key.                                       |
|                     |                 | Memory data display mode                                      | Used as the cancel key.                                       |
| (5)                 | Power/          | • When the power is OFF                                       | Used to turn the power ON.                                    |
|                     | Measurement kev | . 1                                                           |                                                               |

www.itn.com

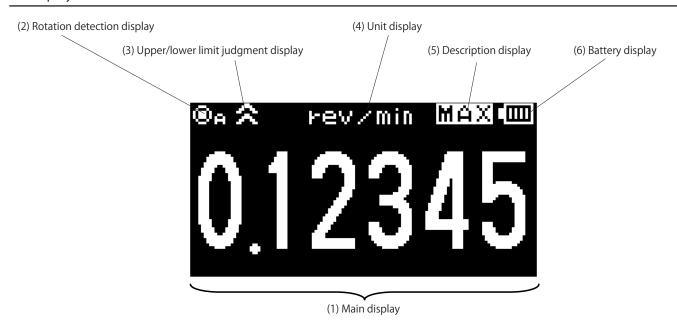

|     | Key name                              |                                                                                                    |  |  |
|-----|---------------------------------------|----------------------------------------------------------------------------------------------------|--|--|
| (1) | Main display                          | Displays the measurement value.                                                                                                    |  |  |
| (2) | Rotation                              | Blinks during measurement.                                                                                                    |  |  |
|     | detection display                     | "A" is displayed when the contact adapter has been attached.  With contact Without contact                                                                                                    |  |  |
| (3) | Upper/lower limit<br>judgment display | Displays judgment results of the display value according to the comparator setting.  When the upper When the lower limit is reached                                                                                        |  |  |
| (4) | Unit display                          | Displays the current set unit.                                                                                                    |  |  |
| (5) | Description display                   | Displays description for the measurement value currently indicated.                                                                                                    |  |  |
| (6) | Battery display                       | Displays the remaining battery level. Blinks when the remaining battery level becomes close to 0. Also, the following mark is displayed when the power is supplied through the USB cable.  When the USB cable is connected |  |  |

<sup>\*</sup>For screen protection, the display becomes dark when no operation has been performed for 10 seconds. Also, the display is turned OFF when no operation has been performed for 1 minute.

# OVER display

When the measured value exceeds the display range, "\_ \_ \_ \_ " is displayed.

Also, when it exceeds the measurement range, "OVER" is indicated in the unit display, and it blinks.

\*When "OVER" is indicated, the measurement accuracy is not guaranteed.

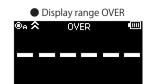

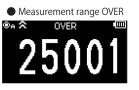

1.800.561.8187

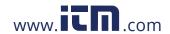

# 2. Measurement Method

#### ■ Non-contact measurement

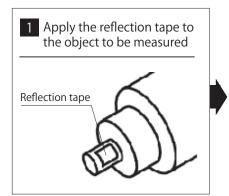

Apply the supplied reflection tape to the rotating body of the object to be measured.

- Do not apply to a rotating body smaller than the reflection tape.
- If the rotating body is glossy, apply black tape, or paint it black and apply the reflection tape.
- Before applying the reflection tape, wipe off water/oil on the attachment surface of the rotating body, and apply the tape without any irregularities.

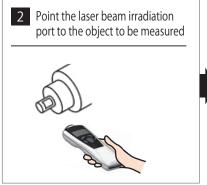

Point the laser beam irradiation port to the reflection tape applied to the rotating body.

 Keep a distance of 50 to 4000 mm (2 in. to 13 ft.) between the reflection tape and irradiation port.

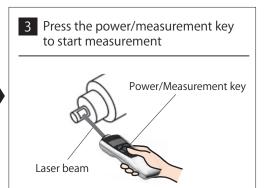

Press the power/measurement key, and start measurement.

- When the rotating body is static, the value "0" is displayed.
- When the rotating body rotates, the actual measurement data is displayed every display update cycle.

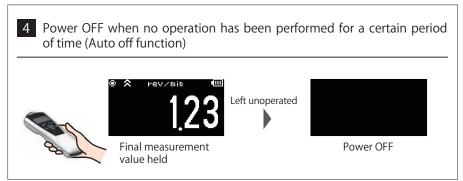

After measurement ends, the power is turned OFF when no operation has been performed for a certain period of time.

- The period of time until the power goes OFF can be set in "Auto off" in the system settings.
- When performing communication using the optional USB cable, the auto off function is disabled.

\*When the speed and distance units are selected in the unit setting, be sure to select "3. SET\_SYSTEM" in contents selection, and set the distance value per pulse in the "9. DIST/PULS" setting.

#### Precautions on measurement and handling

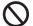

Never look into the laser beam.

Failure to follow this could result in injury to the eyes.

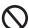

Do not point the laser beam at people.

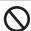

Do not allow usage by children.

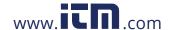

Attaching the optional contact adapter enables measurement in the contact mode.

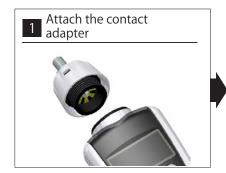

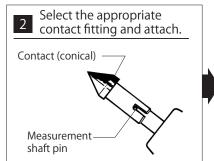

For rotation speed measurement, attach the conical or funnel contact.

- When the object to be measured has a concave shaft, attach the conical contact.
- When the object to be measured has a conical shaft, attach the funnel contact.

\*When attaching the contact, securely fit the measurement shaft pin into the contact

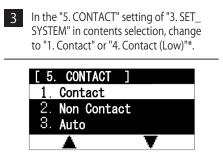

\*Select "4. Contact (Low)" when using the optional contact adapter for low speed.

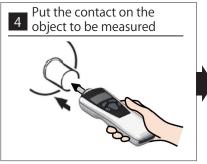

Carefully put the contact on the center of the rotating body of the object to be measured.

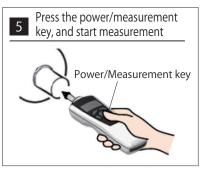

Press the power/measurement key, and start measurement.

#### ■ When using the speed measurement wheel

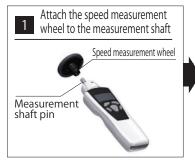

Note) When attaching the wheel, securely fit the measurement shaft pin into the wheel groove.

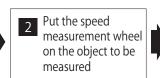

Carefully put the speed measurement wheel on the object to be measured (belt part, etc.).

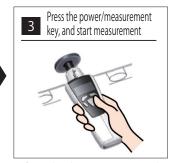

Refer to the above (rotation speed measurement)

- \*The auto off function works similarly as in the case of non-contact measurement.
- \*When performing the non-contact measurement again after contact measurement ends, be sure to select "3. SET\_SYSTEM" in contents selection, and set to "1. Contact" in the "5. CONTACT" setting.
- \*When using the speed measurement wheel, in the "8. DIAMETER" setting of "3. SET\_SYSTEM" in contents selection, set the diameter value of the peripheral speed foil. When using the supplied speed measurement wheel (circumference of 6 inches), use it with the default value (diameter value of 48.5104 mm).

#### Precautions on measurement and handling

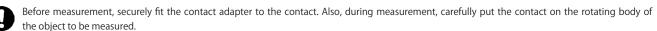

When attaching the speed measurement wheel for measurement, align it along the object to be measured, and do not push the wheel with excessive force. Also, for safety measurement, use with a speed of 300m/min (500cm/s, 18000m/h,  $\sim$  18km/h, 197inch/s) or less.

1.800.561.8187

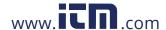

# 3. Measurement Display Description

Press the operation key 3 in the measurement mode. The measurement value description to be displayed is switched. The types of the measurement value to be displayed are as follows:

| Display                    |                | Description                                                                         |
|----------------------------|----------------|-------------------------------------------------------------------------------------|
| Normal                     | Description    | Displays the measurement value corresponding to the selected unit.                  |
|                            | Display update | Updates every display update cycle.                                                 |
| Maximum value              | Description    | Displays the maximum value from measurement start to end. This value is reset       |
| (Inactive during distance  |                | when the next measurement starts.                                                   |
| and manual measurement)    | Display update | Updates every display update cycle.                                                 |
| Minimum value              | Description    | Displays the minimum value from measurement start to end. This value is reset when  |
| (Inactive during distance  |                | the next measurement starts, or the auto zero function is performed.                |
| and manual measurement)    | Display update | Updates every display update cycle.                                                 |
| Average value              | Description    | Displays the average value within the "GRAPH_TIME" specified in the system          |
| (Inactive during distance  |                | settings.                                                                           |
| and manual measurement)    | Display update | Updates every "GRAPH_TIME".                                                         |
| Acceleration rate          | Description    | Displays the acceleration rate within the "GRAPH_TIME" specified in the system      |
| (Inactive during distance  |                | settings.                                                                           |
| and manual measurement)    | Display update | Updates every "GRAPH_TIME".                                                         |
| Prescale                   | Description    | Displays the measurement value when "PRESCALE" is enabled. This feature is selected |
| PRE                        |                | in the system settings. When "PRESCALE" is not specified, this is not displayed.    |
|                            | Display update | Updates every display update cycle.                                                 |
| Prescale maximum value     | Description    | Displays the maximum value among the measurement values when "PRESCALE"             |
| (Inactive during distance  |                | is enabled. This value is reset when the next measurement starts.                   |
| and manual measurement)    | Display update | Updates every display update cycle.                                                 |
| Prescale minimum value     | Description    | Displays the minimum value among the measurement values when "PRESCALE"             |
| (Inactive during distance  |                | is enabled. This value is reset when the next measurement starts.                   |
| and manual measurement)    | Display update | Updates every display update cycle.                                                 |
| Prescale average value     | Description    | Displays the average value within the "GRAPH_TIME" specified in the system          |
| (Inactive during distance  |                | settings, among the measurement values when "PRESCALE" is enabled.                  |
| and manual measurement)    | Display update | Updates every "GRAPH_TIME".                                                         |
| Prescale acceleration rate | Description    | Displays the acceleration rate within the "GRAPH_TIME" specified in the system      |
| (Inactive during distance  |                | settings, among the measurement values when "PRESCALE" is enabled.                  |
| and manual measurement)    | Display update | Updates every "GRAPH_TIME".                                                         |

#### ■ About calculation of the maximum value (MAX) and minimum value (MIN)

- As shown in the figure below, the instrument sets the measurement value when measurement starts with initial values of MAX0 and MIN0.
   It then compares them to new measurement values every sampling cycle.

   New updated maximum and minimum values are created and displayed if they exceed (for MAX0) or are below (for MIN0).
   (Updates in the order of MAX<sub>0</sub> → MAX<sub>1</sub> → MAX<sub>2</sub>)
- The maximum and minimum values are reset when measurement starts.

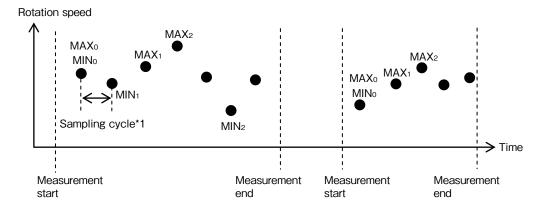

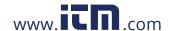

#### ■ About calculation of the average value (AVE)

The average value is displayed by averaging the measurement values in the corresponding cycle every average value update cycle.

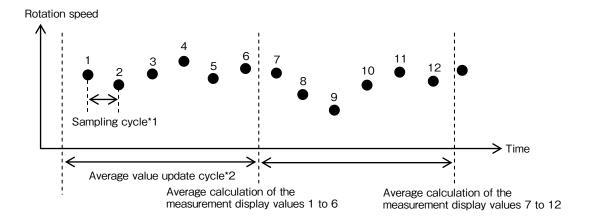

## ■ About calculation of the acceleration rate (ACC)

The acceleration rate is calculated based on v0 and v1 in the corresponding cycle every acceleration rate update cycle.

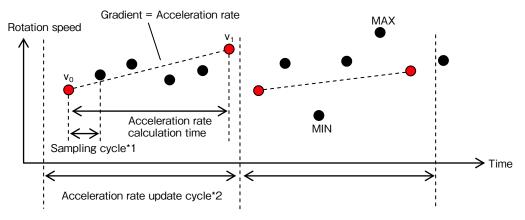

Acceleration rate =(v1 - v0)/Acceleration rate calculation time

<sup>\*1</sup> The sampling cycle is "DISP\_CYCLE" in the system settings.

<sup>\*2</sup> The average value update cycle and acceleration rate update cycle are "3-2 Graph time" in the system settings.

<sup>\*</sup>The acceleration rate is displayed up to 5 digits, and when the speed is decreased, it is displayed as a negative value.

<sup>\*</sup>Minus value of the acceleration value cannot be displayed in the graph.

# 4. Graph Display

Using the "4. GRAPH\_DISP" setting of "2. SET\_USER" in contents selection enables the graph to be indicated on the display.

#### (1) Graph\_1 (Line graph)

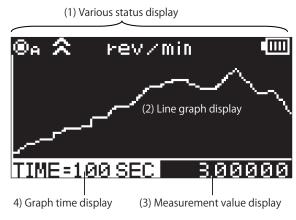

|     | Parts name                | Operation                                                                                                    |
|-----|---------------------------|----------------------------------------------------------------------------------------------------|
| (1) | Various status<br>display | Same as in the normal display                                                                                                    |
| (2) | Line graph<br>display     | Displays the line graph for the measurement value. Depending on selection one of the below will equal the graph values: Maximum value on the vertical axis: Graph maximum value setting Minimum value on the vertical axis: Graph minimum value setting Horizontal axis: Graph time setting Graph flow: Graph flow setting value |
| (3) | Measurement value display | Displays the current measurement value<br>Can switch among MAX, MIN, AVE, and ACC                                                                                                    |
| (4) | Graph time<br>display     | Displays the graph time setting value                                                                                                    |

<sup>\*</sup>Update cycle: Every display update cycle

#### (2) Graph\_2 (Gauge Mode)

#### (1) Various status display

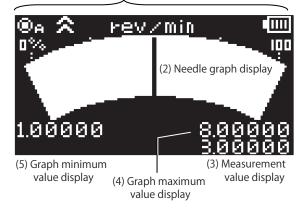

|     | Parts name                  | Operation                                                                                                    |
|-----|-----------------------------|----------------------------------------------------------------------------------------------------|
| (1) | Various status<br>display   | Same as in the normal display                                                                                                    |
| (2) | Gauge Display               | Displays the needle graph for the measurement value. Depending on selection one of the below will equal the gauge values: Graph maximum value: Graph maximum value setting Graph minimum value: Graph minimum value: |
| (3) | Measurement value display   | Displays the current measurement value<br>Can switch among MAX, MIN, AVE, and ACC                                                                                                    |
| (4) | Graph maximum value display | Displays the graph maximum value setting                                                                                                    |
| (5) | Graph minimum value display | Displays the graph minimum value setting                                                                                                    |

<sup>\*</sup>Update cycle: Every display update cycle

#### (3) Graph\_3 (Bar graph)

#### (1) Various status display

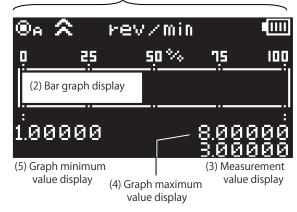

|     | Parts name                  | Operation                                                                                                    |
|-----|-----------------------------|----------------------------------------------------------------------------------------------------|
| (1) | Various status<br>display   | Same as in the normal display                                                                                                    |
| (2) | Bar graph display           | Displays the bar graph for the measurement value. Depending on selection one of the below will equal the gauge values: Graph maximum value: Graph maximum value setting Graph minimum value: Graph minimum value setting |
| (3) | Measurement value display   | Displays the current measurement value  Can switch among MAX, MIN, AVE, and ACC                                                                                                    |
| (4) | Graph maximum value display | Displays the graph maximum value setting                                                                                                    |
| (5) | Graph minimum value display | Displays the graph minimum value setting                                                                                                    |

\*I Indata cuclo: Evany display undata cuclo

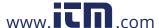

#### 5. Memory Function

The measurement value can be registered and stored in the memory during measurement.

The stored data can be displayed in contents selection "1. DATA".

Registration contents and methods depend on the memory mode.

Set the memory mode in the "2. MEMORY\_MODE" of "2. SET\_USER" in contents selection.

#### 5-1 Memory mode details

#### (1) Continuous memory mode

- In the continuous memory mode, the measurement value continues to be registered in the memory every display update cycle.
- The number of memory sets that can be registered in the continuous memory is up to 1000.
- For the continuous memory, the value description to be registered in the memory depends on the measurement display description.
  - Normal display
  - MAX display
  - MIN display
  - · AVE display
  - ACC display
  - PRE display
  - P.MAX display
  - P.MIN display
  - P.AVE display
  - P.ACC display

Registers the measurement value every display update cycle

Registers the measurement value every display update cycle after prescale calculation

# Memory registration operation

- Press the Operation key 1 once during measurement to start memory registration. Press it again to end memory registration.
- When turning measurement OFF, or switching to the contents selection mode during memory registration, memory registration ends at that moment.
- The unit and "Gr \_ □□□□□ " are alternately displayed in the unit display part during memory registration. (○ shows the number of memory groups, and □ shows the number of memory points currently registered: 0001 to 1000)

Displayed alternately every second during memory registration

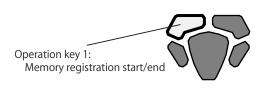

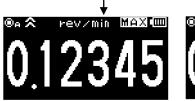

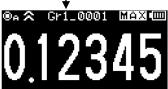

\*The continuous memory mode can be used only when one of the units from "rev/min" to "miles/h" is selected in the unit setting.

#### (2) Each memory mode

- In the each memory mode, only one set of the measurement value currently displayed is registered in the memory.
- The number of data points that can be registered in the each memory is up to 100.

#### Memory registration operation

- Press the operation key 1 once during measurement to register the display value at that moment in the memory.
- "Gr O \_ 🗆 🗆 🗆 " is displayed for 1 second in the unit display part during memory registration.

(  $\bigcirc$  shows the number of memory groups, and  $\square$  shows the number of memory sets currently registered: 001 to 100)

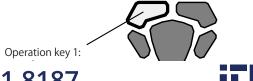

Displayed for 1 second during memory registration

On CIT ON MAX IIII

On CIT ON MAX IIII

information@itm.com

1.800.561.8187

#### (3) Statistics memory mode

- In the statistics memory mode, only the statistics data for the measurement value every display update cycle from memory registration start to end is registered in the memory.
- The number of data points that can be registered in the statistics memory is up to 100.

#### Memory registration operation

- Press the operation key 1 once during measurement to start memory registration, and press it again to end memory registration.
- When turning measurement OFF, or switching to the contents selection mode during memory registration, memory registration ends at that moment.
- The unit and "Gr O \_ □ □ □ □ □ " are alternately displayed in the unit display part during memory registration.

  ( O shows the number of memory groups, and □ shows the number of memory sets currently registered: 001 to 100)

Displayed alternately every second during memory registration

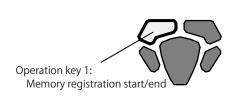

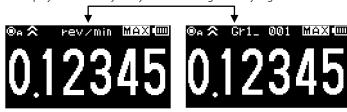

<sup>\*</sup>In the statistics memory mode, the statistics data in a single registration is calculated from the measurement value for up to 100 times of display update. When the display update frequency exceeds 100 in a single registration, memory registration automatically ends.

#### 5-2. Memory registration in the memory group

- Start memory registration from the start memory group (that has been set in "3. START\_MEM" of "2. SET\_USER" in contents selection).
- When the number of memory groups reaches the number of memory sets in each group (that has been set in "4. MEM\_GROUP" of "3. SET\_SYSTEM" in contents selection), the memory group switches to the next one.
- When the number of memory sets exceeds the total number of memory sets for all memory groups, "FULL" is displayed in the unit display part. In this case, additional memory cannot be registered.

Example: When the start memory group is set to memory group 2

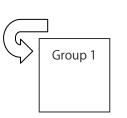

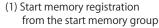

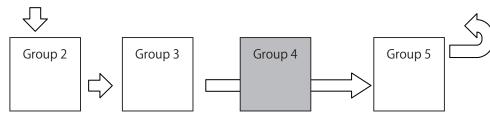

(2) Go to the next memory group when the number of memory sets exceeds the specified number (3) Go to the next memory group when the number of memory sets is 0

(4) Return to memory group 1 when the number of memory sets exceeds the specified number in group 5

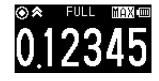

(5) Displays "FULL" when the number of memory sets exceeds the specified number for all memory groups, and ends memory registration ("FULL" is displayed until the operation key 1 is pressed)

After that, even if you press the operation key 1 and try to start memory registration, "FULL" is displayed for 1 second, and registration is disabled.

<sup>\*</sup>The statistics memory mode can be used only when one of the units from "rev/min" to "miles/h" is selected in the unit setting.

# 6. Various Settings

#### 6-1. Contents selection

Press the operation key 2 in the measurement mode to switch the display to the contents selection mode.

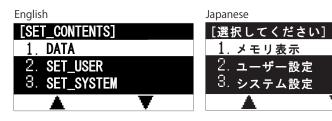

|   | lten       | Description |                           |
|---|------------|-------------|---------------------------|
|   | English    | Japanese    | Description               |
| 1 | DATA       | メモリ表示       | Go to the memory display  |
| 2 | SET_USER   | ユーザー設定      | Go to the user settings   |
| 3 | SET_SYSTEM | システム設定      | Go to the system settings |

| Operation key   | Operation                                            |
|-----------------|------------------------------------------------------|
| Operation key 1 | Select the upper item                                |
|                 | Press and hold for 1 second to                       |
|                 | move continuously                                    |
| Operation key 2 | Select the lower item Press and hold for 1 second to |
|                 | Press and hold for 1 second to                       |
|                 | move continuously                                    |
| Operation key 3 | Go to the selected item                              |
| Operation key 4 | Return to the measurement                            |
| Operation key 4 | mode                                                 |

#### 6-2. Memory data display

The memory data registered for each group can be checked in contents selection "1. DATA".

#### (1) Operation flow

Display the memory data according to the following operation.

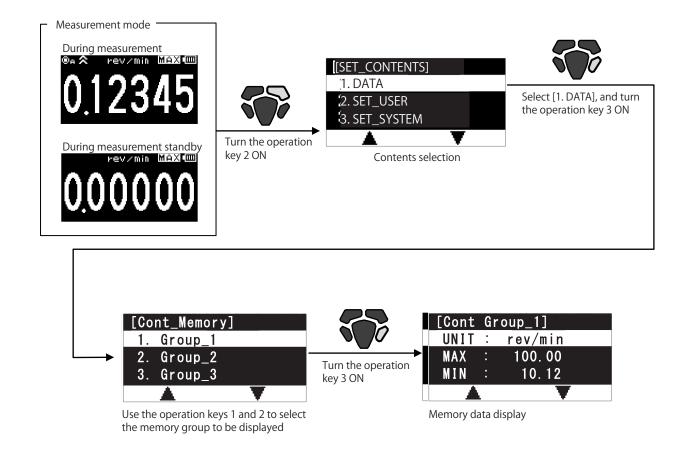

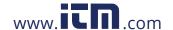

# Continuous memory display

Select "1. DATA" in contents selection to display the memory group selection screen.

Japanese

#### (1) Memory group selection

Select the memory group you want to display.

# English [Cont\_Memory]

1. Group\_1 2. Group\_2 3. Group\_3

# [連続メモリ] 1. グループ\_1 2. グループ\_2 3. グループ\_3

|    | ltem    |          | Dossrintion             |
|----|---------|----------|-------------------------|
|    | English | Japanese | Description             |
| 1. | Group_1 | グループ _1  | Displays memory group 1 |
| 2. | Group_2 | グループ _2  | Displays memory group 2 |
| 3. | Group_3 | グループ _3  | Displays memory group 3 |
| 4. | Group_4 | グループ _4  | Displays memory group 4 |
| 5. | Group_5 | グループ _5  | Displays memory group 5 |

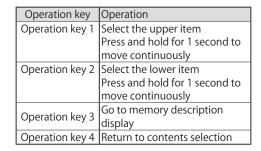

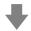

#### (2) Memory data display

Select the memory group in (1), and press the operation key 3 to display the memory data for the selected memory group. Use the operation keys 1 and 2 to change the display line.

#### English

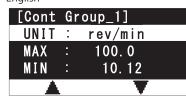

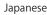

| [連続  | メモ | :リ グループ1] |
|------|----|-----------|
| UNIT | :  | rev/min   |
| MAX  |    | 100.0     |
| MIN  |    | 10. 12    |
|      | \  |           |

| Display item | Description                            |
|--------------|----------------------------------------|
| UNIT:        | Unit                                   |
| MAX:         | Maximum value                          |
| MIN:         | Minimum value                          |
| AVE:         | Average                                |
| SD:          | Standard deviation                     |
|              | 1 blank line                           |
| 1: ~         | Displays the memory registration value |
| 1000:        | for 1 to 1000 sets (max.)              |
| CLEAR        | Go to memory clear                     |

| Operation key   | Operation                      |
|-----------------|--------------------------------|
| Operation key 1 | Select the upper item          |
|                 | Press and hold for 1 second to |
|                 | move continuously              |
| Operation key 2 | Select the lower item          |
|                 | Press and hold for 1 second to |
|                 | move continuously              |
| Operation key 3 | Enabled when CLEAR is          |
|                 | selected                       |
|                 | Go to memory clear             |
| Operation key 4 | Return to memory group         |
| Operation key 4 | selection                      |

#### (3) Memory clear

While the memory data is displayed, the "CLEAR" column is displayed in the last line of the data. Select the "CLEAR" column, and press the operation key 3 to display the memory clear screen below. Registration description in the memory group currently displayed can be cleared as necessary.

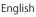

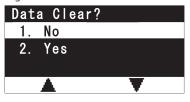

# Japanese

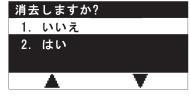

| Item |     |         | Description |             |  |  |  |  |  |     |
|------|-----|---------|-------------|-------------|--|--|--|--|--|-----|
|      |     | English | Japanese    | Description |  |  |  |  |  |     |
|      | - A | l k i   | ~           | _           |  |  |  |  |  | - 1 |
|      |     |         |             |             |  |  |  |  |  |     |

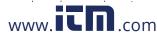

|                 | Operation                                            |
|-----------------|------------------------------------------------------|
| Operation key 1 | Select the upper item Press and hold for 1 second to |
|                 | Press and hold for 1 second to                       |
|                 | move continuously                                    |
| Operation key 2 | Select the lower item                                |
|                 | Press and hold for 1 second to                       |
|                 | move continuously                                    |
| Operation key 3 | Execute clear/Return to the                          |
|                 | continuous memory display                            |
|                 | without executing clear                              |

1.800.561.8187

# Each memory display

Select "1. DATA" in contents selection to display the memory group selection screen.

#### (1) Memory group selection

Select the memory group you want to display.

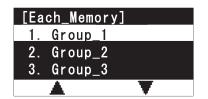

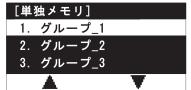

|   | lten    | 1        | Description             |
|---|---------|----------|-------------------------|
|   | English | Japanese | Description             |
| 1 | Group_1 | グループ _1  | Displays memory group 1 |
| 2 | Group_2 | グループ _2  | Displays memory group 2 |
| 3 | Group_3 | グループ _3  | Displays memory group 3 |
| 4 | Group_4 | グループ _4  | Displays memory group 4 |
| 5 | Group_5 | グループ _5  | Displays memory group 5 |

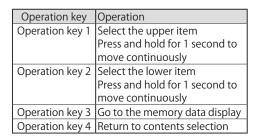

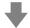

#### (2) Memory data display

Select the memory group in (1), and press the operation key 3 to display the memory data for the selected memory group. Use the operation keys 1 and 2 to change the display line.

English

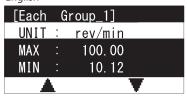

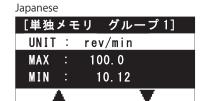

| Display item | Description                                     |  |  |
|--------------|-------------------------------------------------|--|--|
| UNIT:        | Unit                                            |  |  |
| MAX:         | Maximum value of the registration data          |  |  |
| MIN:         | Minimum value of the registration data          |  |  |
| AVE:         | Average of the registration data                |  |  |
| SD:          | Standard deviation of the registration data     |  |  |
| 1 blank line |                                                 |  |  |
| 1: ~         | Displays the memory registration value for 1 to |  |  |
| 100:         | 100 sets (max.)                                 |  |  |
| CLEAR        | Go to memory clear                              |  |  |

| Operation key   | Operation                      |
|-----------------|--------------------------------|
| Operation key 1 | Select the upper item          |
|                 | Press and hold for 1 second to |
|                 | move continuously              |
| Operation key 2 | Select the lower item          |
|                 | Press and hold for 1 second to |
|                 | move continuously              |
| Operation key 3 | Enabled when CLEAR is          |
|                 | selected                       |
|                 | Go to memory clear             |
| Operation key 4 | Return to memory group         |
| орегации кеу 4  | selection                      |

While the memory data is displayed, the "CLEAR" column is displayed in the last line of the data. Select the "CLEAR" column, and press the operation key 3 to display the memory clear screen below. Registration description in the memory group currently displayed can be cleared as necessary.

English

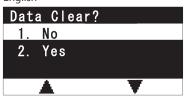

Japanese

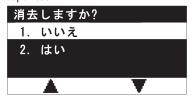

|   | lten    | า        | Description |  |             |   |
|---|---------|----------|-------------|--|-------------|---|
|   | English | Japanese |             |  | Description |   |
| 1 | NI.     | 1.11.2   | _           |  | 1           | , |
|   |         |          |             |  |             |   |

www.iCm.com

|                 | Operation                                            |
|-----------------|------------------------------------------------------|
| Operation key 1 | Select the upper item Press and hold for 1 second to |
|                 | move continuously                                    |
| Operation key 2 | Select the lower item                                |
|                 | Press and hold for 1 second to                       |
|                 | move continuously                                    |
| Operation key 3 | Execute clear/Return to the                          |
|                 | each memory display without                          |
|                 | executing clear                                      |

#### Statistics memory display

Select "1. DATA" in contents selection to display the memory group selection screen.

#### (1) Memory group selection

Select the memory group you want to display.

English

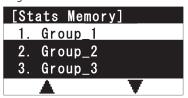

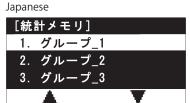

|   | lten    | า        | Doscription             |
|---|---------|----------|-------------------------|
|   | English | Japanese | Description             |
| 1 | Group_1 | グループ _1  | Displays memory group 1 |
| 2 | Group_2 | グループ _2  | Displays memory group 2 |
| 3 | Group_3 | グループ _3  | Displays memory group 3 |
| 4 | Group_4 | グループ _4  | Displays memory group 4 |
| 5 | Group_5 | グループ _5  | Displays memory group 5 |

| Operation key   | Operation                                            |
|-----------------|------------------------------------------------------|
| Operation key 1 | Select the upper item Press and hold for 1 second to |
|                 | Press and hold for 1 second to                       |
|                 | move continuously                                    |
| Operation key 2 | Select the lower item                                |
|                 | Press and hold for 1 second to                       |
|                 | move continuously                                    |
| Operation key 3 | Go to memory description                             |
| Operation key 3 | display                                              |
| Operation key 4 | Return to contents selection                         |

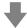

#### (2) Memory data display

Select the memory group in (1), and press the operation key 3 to display the memory data for the selected memory group. Use the operation key 1 to change the display line.

Use the operation key 2 to display the description of the next registration memory.

English

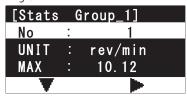

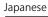

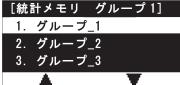

| Display item | Description        |
|--------------|--------------------|
| No:          | 1 - 100            |
| UNIT:        | Unit               |
| MAX:         | Maximum value      |
| MIN:         | Minimum value      |
| AVE:         | Average            |
| SD:          | Standard deviation |

|  | Operation key   | Operation                      |
|--|-----------------|--------------------------------|
|  | Operation key 1 | Select the upper item          |
|  |                 | Press and hold for 1 second to |
|  |                 | move continuously              |
|  | Operation key 2 | Select the lower item          |
|  |                 | Press and hold for 1 second to |
|  |                 | move continuously              |
|  | Operation key 3 | Enabled when CLEAR is          |
|  |                 | selected                       |
|  |                 | Go to memory clear             |
|  | Operation key 4 | Return to memory group         |
|  | Орегаціон кеў 4 | selection                      |

#### (3) Memory clear

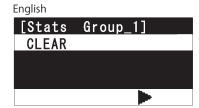

#### Japanese

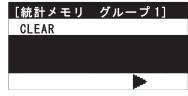

| Operation key   |                              |
|-----------------|------------------------------|
| Operation key 1 | Disabled                     |
| Operation key 2 | Return to No. 1              |
| Operation key 3 | Go to memory clear           |
| Operation key 4 | Return to contents selection |

Select CLEAR in the following item of the last No.

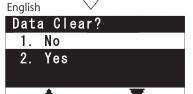

Japanese 消去しますか? 1. いいえ 2. はい

| <b>A</b> | ▼        | <b>A</b>   | ▼   |
|----------|----------|------------|-----|
| lter     | n        | Doscriptio |     |
| Fnalich  | lananaca | Descriptio | 011 |
| 0107     |          | :-m        |     |

|                 | Operation                                               |
|-----------------|---------------------------------------------------------|
| Operation key 1 | Select the upper item<br>Press and hold for 1 second to |
|                 | Press and hold for 1 second to                          |
|                 | move continuously                                       |
| Operation key 2 | Select the lower item                                   |
|                 | Press and hold for 1 second to                          |
|                 | move continuously                                       |
| Operation key 3 | Execute clear/Return to the                             |
|                 | statistics momony display                               |

1.800.561.8187

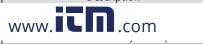

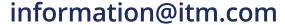

#### (1) Operation flow

Go to the user setting mode in the following operation.

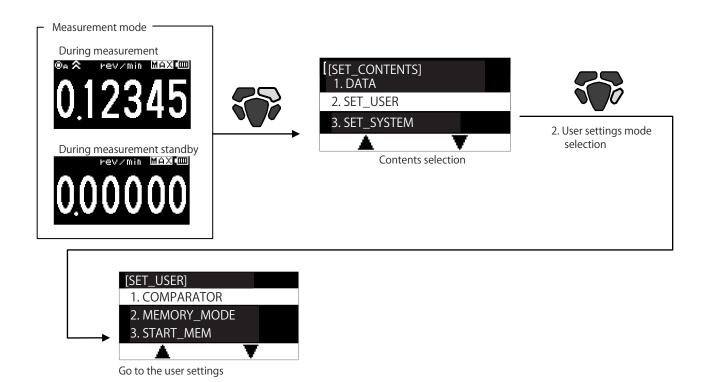

#### (2) User settings - Setting item selection

Select the item to set in the following item selection screen, and perform detailed settings.

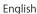

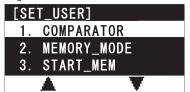

#### Japanese

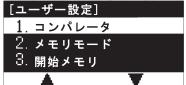

|                 | Operation                                            |
|-----------------|------------------------------------------------------|
| Operation key 1 | Select the upper item Press and hold for 1 second to |
|                 | Press and hold for 1 second to                       |
|                 | move continuously                                    |
| Operation key 2 | Select the lower item Press and hold for 1 second to |
|                 | Press and hold for 1 second to                       |
|                 | move continuously                                    |
| Operation key 3 | Go to the detail settings of the                     |
| Орегация кеу з  | selected item                                        |
| Operation key 4 | Return to the Contents                               |
| Орегация кеу 4  | selection                                            |

# • List of the user settings

| Item     | Item   | Main iter    | n title   | Item   | Sub ite      | em title | Setting de   | escription | Default   | - 1                        |
|----------|--------|--------------|-----------|--------|--------------|----------|--------------|------------|-----------|----------------------------|
| type     | number | English      | Japanese  | number | English      | Japanese | English      | Japanese   | value     | Remark                     |
|          | 1      | COMPADATOR   | 72.10°1 A | 1-1    | UPPER_LIMIT  | 上限値      | 0.00000      | ~ 999999   | 0.00000   | 6-digit numerical value    |
|          | 1      | COMPARATOR   | コンパレータ    | 1-2    | LOWER_LIMIT  | 下限値      | 0.00000      | ~ 999999   | 0.00000   | setting with decimal point |
|          |        |              |           |        |              |          | Cont         | 連続         |           |                            |
|          | 2      | MEMORY_MODE  | メモリモード    |        | _            |          | Each         | 単独         | Cont      | _                          |
|          |        |              |           |        |              |          | Stats        | 統計         |           |                            |
|          |        |              |           |        |              |          | Group_1      | グループ _1    | Group_1   |                            |
|          |        |              |           |        |              |          | Group_2      | グループ _2    |           |                            |
|          | 3      | START_MEM    | 開始メモリ     |        | _            |          | Group_3      | グループ _3    |           | _                          |
|          |        |              |           |        |              |          | Group_4      | グループ _4    |           |                            |
|          |        |              |           |        |              |          | Group_5      | グループ _5    |           |                            |
|          |        |              |           |        |              |          | Normal       | 通常表示       |           |                            |
|          | 4      | GRAPH_DISP   | グラフ表示     |        | _            |          | Graph_1      | グラフ 1      | Normal    | _                          |
|          | 4      | GIVALLI DISL | ノノノ扱小     |        |              |          | Graph_2      | グラフ 2      | INOTITIAL | _                          |
|          |        |              |           |        |              |          | Graph_3      | グラフ 3      |           |                            |
|          |        |              | 設定保存      |        | 5-1 SEL_USER | 設定グループ   | User ☐ Set_1 | 設定 _1      |           | _                          |
|          | 5      | SAVE         |           | 5-1    |              |          | User ☐ Set_2 | 設定 _2      | _         |                            |
|          |        |              |           |        |              |          | User ☐ Set_3 | 設定 _3      |           |                            |
| User     |        |              |           | 5-2    | R/W          | 読出 / 保存  | Used         | 読出         | _         | _                          |
| settings |        |              |           |        |              |          | Over   Write | 保存         |           |                            |
|          |        |              |           |        |              |          | rev/         | min        | -         |                            |
|          |        |              |           |        |              |          | m/ı          | min        |           |                            |
|          |        |              |           |        |              |          | cm/          | min        |           |                            |
|          |        |              |           |        |              |          | inch         | /min       |           |                            |
|          |        |              |           |        |              |          | feet         | /min       |           |                            |
|          |        |              |           |        |              |          | yards        | s/min      |           |                            |
|          |        |              |           |        |              |          | rev          | /sec       |           |                            |
|          |        |              |           |        |              |          | m/           | sec        | rev/min   | _                          |
|          | 6      | UNIT         | 単位        |        | _            |          |              | /sec       |           |                            |
|          | Ŭ      | 01111        | 712       |        |              |          | inch         |            |           |                            |
|          |        |              |           | km     | n/h          |          |              |            |           |                            |
|          |        |              |           |        |              |          | CI           | m          |           |                            |
|          |        |              |           |        |              |          | n            | n          |           |                            |
|          |        |              |           |        |              |          | kı           | m          |           |                            |
|          |        |              |           |        | in           | ch       |              |            |           |                            |
|          |        |              |           | fe     | et           |          |              |            |           |                            |
|          |        |              | yaı       |        |              |          |              |            |           |                            |
|          |        |              |           |        | ST           | ГР       |              |            |           |                            |

#### (3-1) Comparator setting

In the "COMPARATOR" setting, set the UPPER\_LIMIT and LOWER\_LIMIT.

Compare UPPER\_LIMIT and LOWER\_LIMIT with the measurement display value, and display the judgment result in the screen.

- UPPER\_LIMIT 

  Measurement display value 

  LOWER\_LIMIT: OK judgment
- UPPER\_LIMIT < Measurement display value : NG judgment
- LOWER\_LIMIT > Measurement display value : NG judgment

#### (1) Upper limit value

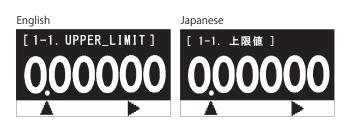

| Operation          | Oper                                                                                                    | ation                                                                          |
|--------------------|----------------------------------------------------------------------------------------------------|--------------------------------------------------------------------------------|
| key                | When setting the numerical value                                                                         | When setting the decimal point                                                 |
| Operation<br>key 1 | Increases the numerical value in the selected digit Press and hold for 1 second to increase continuously |                                                                                |
| Operation<br>key 2 | Moves the digit<br>Press and hold for 1 second<br>to move continuously                                   | Moves the decimal point<br>Press and hold for 1 second<br>to move continuously |
| Operation key 3    | Go to 1-2                                                                                                |                                                                                |
| Operation key 4    | Return to the user settin                                                                                | ig                                                                             |

A Go to the first digit of the numerical value setting

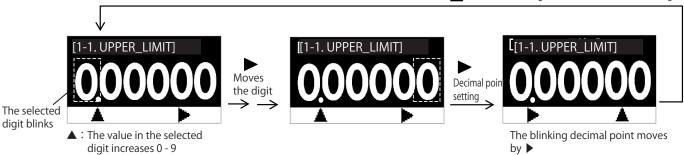

## (2) Lower limit value

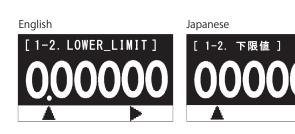

| Operation               | Operation                                                                                                |                                                                                |  |  |  |
|-------------------------|----------------------------------------------------------------------------------------------------|--------------------------------------------------------------------------------|--|--|--|
| key                     | When setting the numerical value                                                                         | When setting the decimal point                                                 |  |  |  |
| Operation<br>key 1      | Increases the numerical value in the selected digit Press and hold for 1 second to increase continuously | Return to the numerical value setting                                          |  |  |  |
| Operation<br>key 2      | Moves the digit<br>Press and hold for 1 second<br>to move continuously                                   | Moves the decimal point<br>Press and hold for 1 second<br>to move continuously |  |  |  |
| Operation key 3         | Enables the setting, and returns to the user settings.                                                   |                                                                                |  |  |  |
| Operation Return to 1-1 |                                                                                                    |                                                                                |  |  |  |

The continuous memory mode can be used only when one of "rev/min" to "km/h" is selected in the unit setting.

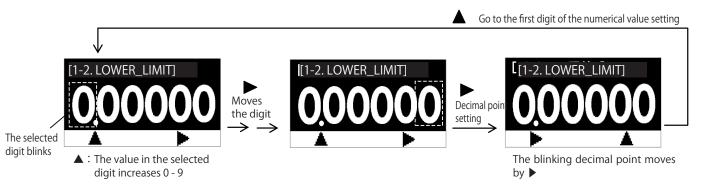

\*When both "UPPER\_LIMIT" and "LOWER\_LIMIT" are 0, judgment will be disabled, and the upper and lower limit judgment is not performed.

1.800.561.8187

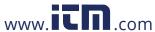

#### (3-2) Memory mode

Set the memory mode.

#### English

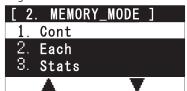

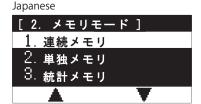

|   | Iten    | า        | Description            |
|---|---------|----------|------------------------|
|   | English | Japanese | Description            |
| 1 | Cont    | 連続メモリ    | Continuous memory mode |
| 2 | Each    | 単独メモリ    | Each memory mode       |
| 3 | Stats   | 統計メモリ    | Statistics memory mode |

| Operation key   |                                |
|-----------------|--------------------------------|
| Operation key 1 | Select the upper item          |
|                 | Press and hold for 1 second to |
|                 | move continuously              |
| Operation key 2 | Select the lower item          |
|                 | Press and hold for 1 second to |
|                 | move continuously              |
| Operation key 3 | Go to memory clear             |
| Operation key 4 | Return to the user setting     |

#### Memory clear confirmation

When changing the memory mode, the memory data currently registered will be cleared.

When selecting "2. Yes" in the confirmation screen below, the memory data will be cleared.

When selecting "1. No", the change will not be reflected, and the display will return to the previous screen.

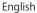

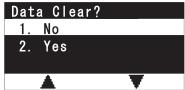

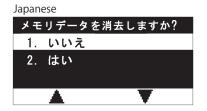

| ltem |         |          | Description                         |
|------|---------|----------|-------------------------------------|
|      | English | Japanese | Description                         |
| 1    | No      | いいえ      | Memory data all clear not permitted |
| 2    | Yes     | はい       | Memory data all clear permitted     |

| Operation key   | Operation                      |
|-----------------|--------------------------------|
| Operation key 1 | Select the upper item          |
|                 | Press and hold for 1 second to |
|                 | move continuously              |
| Operation key 2 | Select the lower item          |
|                 | Press and hold for 1 second to |
|                 | move continuously              |
| Operation key 3 | Execute clear/Return to the    |
|                 | memory mode setting without    |
|                 | executing clear                |
| Operation key 4 | Return to the memory mode      |
|                 | setting                        |

\*When changing the memory mode, the setting value of the number of registered memory sets for each memory group ("4. MEM\_GROUP" of "3. SET\_SYSTEM" in contents selection) is initialized to the value that corresponds to the memory mode.

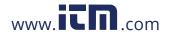

#### (3-3) Start memory group setting

Select the memory group to start memory registration.

English

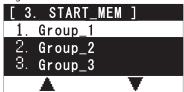

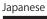

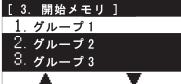

|   | Iten    | n        | Description                                                        |
|---|---------|----------|--------------------------------------------------------------------|
|   | English | Japanese | Description                                                        |
| 1 | Group_1 | グループ 1   | Specifies the memory group to start memory registration as group 1 |
| 2 | Group_2 | グループ 2   | Specifies the memory group to start memory registration as group 2 |
| 3 | Group_3 | グループ 3   | Specifies the memory group to start memory registration as group 3 |
| 4 | Group_4 | グループ 4   | Specifies the memory group to start memory registration as group 4 |
| 5 | Group_5 | グループ 5   | Specifies the memory group to start memory registration as group 5 |

| Operation key   | Operation                                                  |
|-----------------|------------------------------------------------------------|
| Operation key 1 | Select the upper item                                      |
|                 | Press and hold for 1 second to                             |
|                 | move continuously                                          |
| Operation key 2 | Select the lower item                                      |
|                 | Press and hold for 1 second to                             |
|                 | move continuously                                          |
| Operation key 3 | Enable the selected item, and return to the user settings. |
|                 | return to the user settings.                               |
| Operation key 4 | Return to the user setting                                 |

## (3-4) Graph display

The display can be switched to the graph display.

English

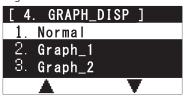

Japanese

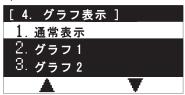

|   | lten    | n        | Description                            |  |  |
|---|---------|----------|----------------------------------------|--|--|
|   | English | Japanese | Description                            |  |  |
| 1 | Normal  | 通常表示     | Display change: Normal display         |  |  |
| 2 | Graph_1 | グラフ _1   | Display change: Graph 1 (Line graph)   |  |  |
| 3 | Graph_2 | グラフ _2   | Display change: Graph 2 (Needle graph) |  |  |
| 4 | Graph_3 | グラフ _3   | Display change: Graph 3 (Bar graph)    |  |  |

| Operation key   | Operation                      |
|-----------------|--------------------------------|
| Operation key 1 | Select the upper item          |
|                 | Press and hold for 1 second to |
|                 | move continuously              |
| Operation key 2 | Select the lower item          |
|                 | Press and hold for 1 second to |
|                 | move continuously              |
| Operation key 3 |                                |
|                 | return to the user settings.   |
| Operation key 4 | Return to the user setting     |

## (1) Setting group

The setting description can be saved in three patterns.

The saved setting description can be read by selecting "Used".

#### English

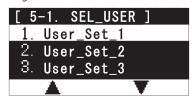

#### Japanese

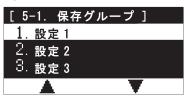

|   |   | lten       | n        | Description                           |  |  |
|---|---|------------|----------|---------------------------------------|--|--|
|   |   | English    | Japanese | Description                           |  |  |
| ĺ | 1 | User_Set_1 | 設定 1     | Go to READ/WRITE in the saved group 1 |  |  |
| ĺ | 2 | User_Set_2 | 設定 2     | Go to READ/WRITE in the saved group 2 |  |  |
|   | 3 | User_Set_3 | 設定 3     | Go to READ/WRITE in the saved group 3 |  |  |

|                 | Operation                                         |
|-----------------|---------------------------------------------------|
| Operation key 1 | Select the upper item Press and hold for 1 second |
|                 | to move continuously                              |
| Operation key 2 | Select the lower item Press and hold for 1 second |
|                 | to move continuously                              |
| Operation key 3 | Go to 5-2                                         |
| Operation key 4 | Return to the user setting                        |

#### (2) Read/Write

#### English

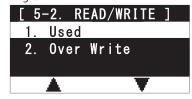

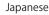

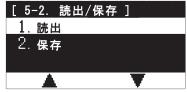

|    | lten       | า        | Description                                                            |  |  |
|----|------------|----------|------------------------------------------------------------------------|--|--|
|    | English    | Japanese | Description                                                            |  |  |
| 1. | Used       | 読出       | Reads the setting description from the settings 1 to 3 selected in (1) |  |  |
| 2. | Over Write | 保存       | Writes the setting description to the settings 1 to 3 selected in (1)  |  |  |

|                 | Operation                                            |
|-----------------|------------------------------------------------------|
| Operation key 1 | Select the upper item<br>Press and hold for 1 second |
|                 | Press and hold for 1 second                          |
|                 | to move continuously                                 |
| Operation key 2 | Select the lower item<br>Press and hold for 1 second |
|                 | Press and hold for 1 second                          |
|                 | to move continuously                                 |
| Operation key 3 | Perform read/write, and return to the user settings  |
|                 | return to the user settings                          |
| Operation key 4 | Return to 5-1                                        |

<sup>\*</sup>The setting description to be saved includes the contents in "3. SET\_SYSTEM" in contents selection.

The display unit of the measurement value can be selected.

#### English

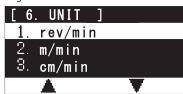

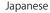

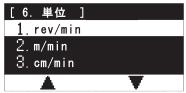

|    | Item (common to Japanese and English) |    |         |  |  |  |  |  |
|----|---------------------------------------|----|---------|--|--|--|--|--|
| 1  | rev/min                               | 11 | km/h    |  |  |  |  |  |
| 2  | m/min                                 | 12 | miles/h |  |  |  |  |  |
| 3  | cm/min                                | 13 | cm      |  |  |  |  |  |
| 4  | inch/min                              | 14 | m       |  |  |  |  |  |
| 5  | feet/min                              | 15 | km      |  |  |  |  |  |
| 6  | yards/min                             | 16 | inch    |  |  |  |  |  |
| 7  | rev/sec                               | 17 | feet    |  |  |  |  |  |
| 8  | m/sec                                 | 18 | yards   |  |  |  |  |  |
| 9  | cm/sec                                | 19 | STP     |  |  |  |  |  |
| 10 | inch/sec                              |    |         |  |  |  |  |  |

| Operation key   | Operation                   |
|-----------------|-----------------------------|
| Operation key 1 | Select the upper item       |
|                 | Press and hold for 1 second |
|                 | to move continuously        |
| Operation key 2 | Select the lower item       |
|                 | Press and hold for 1 second |
|                 | to move continuously        |
| Operation key 3 | Enable the selected item,   |
|                 | and return to the user      |
|                 | settings.                   |
| Operation key 4 | Return to the user settings |

## Unit type

- The units of items 1 to 12 are for speed measurement. They are used to measure the rotation speed and distance speed.
- The units of items 13 to 18 are for distance measurement. They are used to measure the distance value.
- The unit of item 19 STP is for manual measurement. It can be used to manually measure time required for one rotation, like using the stopwatch, and display the converted value in the rev/min unit.

# About operation using the STP unit (manual measurement)

• When measuring in the STP unit, the measurement display is as follows. The display can be switched using the operation key 3.

#### (1) Time display

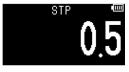

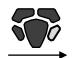

(2) rev/min conversion display

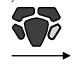

(3) rev/min conversion display (after prescale)

0.5 Return to (1)

Displays time in second.

Displays the converted value into rev/min when measurement time is for one rotation.

Displays the prescaled value of (2).

#### Limitations for each function due to unit selection

When selecting units other than the speed measurement units, there are differences in operation as follows.

|             | Cases when the display                      | Graph   |                      | Auto zero             |                                     |           |
|-------------|---------------------------------------------|---------|----------------------|-----------------------|-------------------------------------|-----------|
|             | can be switched                             | display | Continuous memory    | Statistics memory     | Each memory                         | Auto zero |
| Speed       | Normal display                              |         |                      |                       |                                     |           |
| measurement | Maximum value display                       |         | Stores the normal    | Calculates statistics | Registers the                       |           |
|             | Minimum value display                       |         | display value in the | from the normal       | current display                     |           |
|             | Average value display                       |         | memory               | display value         | value                               | Enabled   |
|             | Acceleration rate display                   |         |                      |                       |                                     |           |
|             | Prescale display                            |         |                      |                       |                                     | Lilabled  |
|             | Prescale maximum value display              |         | Stores the prescale  | Calculates statistics | Registers the                       |           |
|             | Prescale minimum value display              |         | display value in the | from the prescale     | current display                     |           |
|             | Prescale average value display              |         | memory               | display value         | value                               |           |
|             | Prescale acceleration rate display          |         |                      |                       |                                     |           |
| Distance    | Normal display                              | ×       | ×                    | ×                     | Registers the current               | Disabled  |
| measurement | neasurement Prescale display                |         | ^                    | ^                     | display value                       | Disabled  |
| Manual      | Normal display (time)                       |         |                      |                       | Pogistors the surrent               |           |
| measurement | rev/min conversion display                  | ×       | ×                    | ×                     | Registers the current display value | Disabled  |
|             | rev/min conversion display (after prescale) |         |                      |                       | uispiay value                       | ı         |

1.800.561.8187

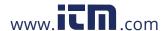

#### (1) Operation flow

Go to the system setting mode in the following operation.

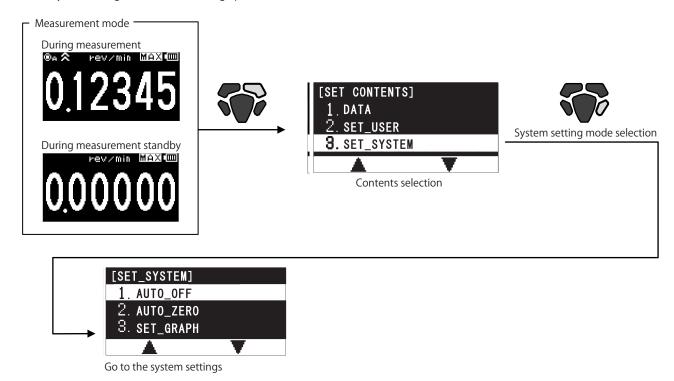

## (2) System settings - Setting item selection

Select the item to set in the following item selection screen, and perform detailed settings.

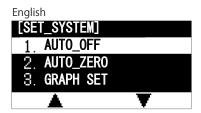

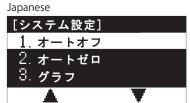

| Operation key   | Operation                                         |  |  |
|-----------------|---------------------------------------------------|--|--|
| Operation key 1 | Select the upper item                             |  |  |
|                 | Select the upper item Press and hold for 1 second |  |  |
|                 | to move continuously                              |  |  |
| Operation key 2 | Select the lower item Press and hold for 1 second |  |  |
|                 | Press and hold for 1 second                       |  |  |
|                 | to move continuously                              |  |  |
| Operation key 3 | Go to the detail settings of                      |  |  |
|                 | the selected item                                 |  |  |
| Operation key 4 | Return to the measurement                         |  |  |
| Operation key 4 | mode                                              |  |  |

# List of the system settings

| Item     | Item         | Main it      | em title                               | Item   | Sub ite           | m title       | Setting d          | escription         | Default   |                                                               |
|----------|--------------|--------------|----------------------------------------|--------|-------------------|---------------|--------------------|--------------------|-----------|---------------------------------------------------------------|
| type     | number       | English      | Japanese                               | number | English           | Japanese      | English            | Japanese           | value     | Remark                                                        |
|          |              | ·            |                                        |        | 1 min             | 1分            |                    |                    |           |                                                               |
|          | 1 AUTO_OFF   |              | オートオフ                                  |        | _                 |               | 10 min             | 10分                | 1 min     | _                                                             |
|          |              |              |                                        |        |                   |               | 30 min             | 30分                |           |                                                               |
|          |              |              |                                        |        |                   |               | 1 sec              | 1秒                 |           |                                                               |
|          |              | =-           |                                        |        |                   |               | 10 sec             | 10秒                |           |                                                               |
|          | 2            | AUTO_ZERO    | オートゼロ                                  |        | _                 |               | 30 sec             | 30秒                | None      | _                                                             |
|          |              |              |                                        |        |                   |               | 60 sec<br>None     | 60 秒<br>無効         |           |                                                               |
|          |              |              |                                        |        |                   |               | Right              | 右方向                |           |                                                               |
|          |              |              |                                        | 3 -1   | GRAPH_FLOW        | グラフ方向         | Left               | 左方向                | Right     |                                                               |
|          |              |              |                                        |        |                   |               | 1 sec              | 1秒                 |           |                                                               |
|          | ٦            | CET CDADU    | <i>#</i> = ¬                           | 2 2    | CDADU TIME        | # = →n±88     | 10 sec             | 10秒                | 1         |                                                               |
|          | 3            | SET_GRAPH    | グラフ                                    | 3 -2   | GRAPH_TIME        | グラフ時間         | 50 sec             | 50 秒               | 1 sec     | _                                                             |
|          |              |              |                                        |        |                   |               | 100 sec            | 100秒               |           |                                                               |
|          |              |              |                                        |        | GRAPH_MAX         | グラフ MAX 値     |                    | ~ 999999           | 000100.   | 6-digit numerical value                                       |
|          |              |              |                                        | 3 -4   | GRAPH_MIN         | グラフ MIN 値     |                    | ~ 999999           | 0.00000   | setting with decimal point                                    |
|          |              |              |                                        |        |                   |               | Group_1            | グループ _1            |           |                                                               |
|          |              |              |                                        | 4-1    | MEM CDOLID        | <br> メモリグループ  | Group_2<br>Group_3 | グループ _2<br>グループ _3 | _         | Select the memorygroup to be                                  |
|          |              |              |                                        | 4-1    | MEM_GROUP         |               | Group_3            | グループ _3            | _         | set in 4-2                                                    |
|          |              |              |                                        |        |                   |               | Group_5            | グループ_5             |           |                                                               |
|          | 4            | MEM_GROUP    | メモリグループ                                |        |                   |               |                    |                    |           | when setting group other than group 1                         |
|          |              |              |                                        |        |                   |               | 0~                 | 1000               | 0         | in the cont memory mode                                       |
|          |              |              |                                        | 4-2    | Group             | <br> グループ_□   | 0~                 | 100                | 0         | when setting group other than group 1                         |
|          |              |              |                                        |        | G. Gup            |               | 0 100              |                    |           | in the cont memory mode                                       |
|          |              |              |                                        |        |                   |               | 0~                 | 100                | 0         | when setting group other than group 1 in the cont memory mode |
|          |              |              |                                        |        |                   | Contact       | 接触                 |                    | ,         |                                                               |
|          | 5 CONTACT    | CONTACT      | 接触/非接触                                 |        | _                 |               |                    | 非接触                | Non       | _                                                             |
|          |              | CONTACT      |                                        |        | _                 |               | Auto               | 自動検出               | Contact   | _                                                             |
|          |              |              |                                        |        |                   | Contact (Low) |                    |                    |           |                                                               |
|          | 6 DISP_CYCLE | 表示更新周期       | _                                      |        |                   | msec          |                    |                    |           |                                                               |
| System   |              |              |                                        |        | 500 msec<br>1 sec |               | 1sec               | _                  |           |                                                               |
| settings |              |              |                                        |        |                   |               | -                  |                    |           |                                                               |
|          | _            |              | 0.1-1                                  |        |                   |               | 5 sec              |                    |           | 6-digit numerical value                                       |
|          | 7            | PRESCALE     | プリスケール                                 |        | _                 |               | 0.00001 ^          | ~ 999999.          | 000001.   | setting with decimal point                                    |
|          |              |              |                                        |        |                   |               | m                  | mm                 |           |                                                               |
|          |              |              |                                        | 8-1    |                   |               | С                  | m                  |           |                                                               |
|          |              |              |                                        |        | DIA_UNIT          | 直径単位          | m<br>inch          |                    | mm        | _                                                             |
|          | 8            | DIAMETER     | 直径                                     |        |                   |               |                    |                    |           |                                                               |
|          |              |              |                                        |        |                   |               |                    | feet<br>yards      |           |                                                               |
|          |              |              |                                        | 0.0    | 2 DIAMETER #/7/#  |               |                    |                    | 40.5104   | 6-digit numerical value                                       |
|          |              |              |                                        | 8-2    | DIAMETER          | 直径値           | 0.00001 ~ 999999.  |                    | 48.5104   | setting with decimal point                                    |
|          |              |              |                                        |        |                   |               |                    | m                  |           |                                                               |
|          |              |              |                                        |        |                   |               |                    | cm                 |           |                                                               |
|          |              |              |                                        | 9-1    | DIST_UNIT         | 距離単位          |                    | n                  | mm        | _                                                             |
|          | 9            | DIST/PULSE   | 距離 / パルス                               |        |                   |               | inch<br>feet       |                    |           |                                                               |
|          |              |              |                                        |        |                   |               |                    | rds                |           |                                                               |
|          |              |              |                                        | 0.0    | DIST (DI II SE    | DE## /        |                    |                    | 000001    | 6-digit numerical value                                       |
|          |              |              |                                        | 9-2    | DIST/PULSE        | 距離 / パルス      |                    | ~ 999999.<br>      | 000001.   | setting with decimal point                                    |
|          |              |              |                                        |        |                   |               |                    | )%                 |           |                                                               |
|          | 10           | DDICLITATECE | 両売叩っナ                                  |        |                   |               |                    | )%                 | 600/      |                                                               |
|          | 10           | BRIGHTNESS   | 画面明るさ                                  |        | _                 |               |                    | )%<br>)%           | 60%       | _                                                             |
|          |              |              |                                        |        |                   |               |                    |                    |           |                                                               |
|          |              | DEL/EDGE :   | \\\\\\\\\\\\\\\\\\\\\\\\\\\\\\\\\\\\\\ |        |                   |               |                    | 100%<br>OFF        |           |                                                               |
|          | 11           | REVERSE_LCD  | 逆転表示                                   |        | _                 |               |                    | N                  | OFF       | _                                                             |
|          | 12           | LANGUAGE     | 言語                                     |        |                   |               |                    | 語本語                | English   | _                                                             |
|          | 12           | LANGUAGE     | 百四                                     |        |                   |               |                    | lish               | Lilyiisii |                                                               |
|          | 13           | MEAS_OPR     | 計測スイッチ                                 |        | _                 | _             |                    | Momemtary モーメンタリ   |           |                                                               |
|          |              | _            |                                        |        |                   |               | Continuous         | <b>エルタネイト</b>      | Momemtary |                                                               |

1.800.561.8187

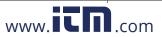

#### (3-1) Auto OFF

Set a period of time until the power is automatically turned OFF.

The power is turned OFF when the unoperated status continues for the specified auto off time.

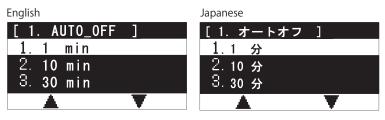

| ltem |         | )        | Description                                                   |
|------|---------|----------|---------------------------------------------------------------|
|      | English | Japanese | Description                                                   |
| 1.   | 1 min   | 1分       | Power OFF when the unoperated status continues for 1 minute   |
| 2.   | 10 min  | 10分      | Power OFF when the unoperated status continues for 10 minutes |
| 3.   | 30 min  | 30分      | Power OFF when the unoperated status continues for 30 minutes |

| Operation key   | Operation                                            |
|-----------------|------------------------------------------------------|
| Operation key 1 | Select the upper item Press and hold for 1 second to |
|                 | move continuously                                    |
| Operation key 2 | Select the lower item                                |
|                 | Press and hold for 1 second to                       |
|                 | move continuously                                    |
| Operation key 3 | Enable the selected item, and                        |
|                 | return to the system settings                        |
| Operation key 4 | Return to the system settings                        |

• When performing communication using the optional USB cable, the auto off function is disabled.

#### (3-2) Auto zero

Set a period of time until the display is turned to 0 during measurement.

During measurement, when the rotation undetected status continues longer than the specified auto zero time, the measurement value display is reset to "0".

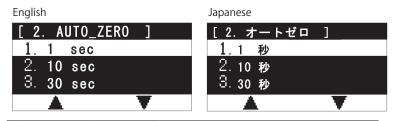

|   | ltem    |          | Description                                                                                         |
|---|---------|----------|----------------------------------------------------------------------------------------------------|
|   | English | Japanese | Description                                                                                         |
| 1 | 1 sec   | 1秒       | During measurement, when no input pulse status continues for 1 second, the display is turned to 0   |
| 2 | 10 sec  | 10秒      | During measurement, when no input pulse status continues for 10 seconds, the display is turned to 0 |
| 3 | 30 sec  | 30 秒     | During measurement, when no input pulse status continues for 30 seconds, the display is turned to 0 |
| 4 | 60 sec  | 60 秒     | During measurement, when no input pulse status continues for 60 seconds, the display is turned to 0 |
|   | None    | 無効       | Auto zero disabled                                                                                  |

| Operation key   | Operation                      |
|-----------------|--------------------------------|
| Operation key 1 | Select the upper item          |
|                 | Press and hold for 1 second to |
|                 | move continuously              |
| Operation key 2 | Select the lower item          |
|                 | Press and hold for 1 second to |
|                 | move continuously              |
| Operation key 3 | Enable the selected item, and  |
|                 | return to the system settings  |
| Operation key 4 | Return to the system settings  |
| •               |                                |

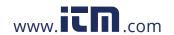

#### (3-3) Graph display

Set various graph settings.

#### (1) Graph flow

Set the line graph direction.

This setting is enabled only for Graph\_1 (line graph).

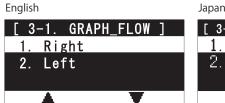

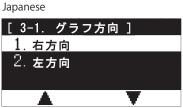

|    | ltem    |          | Description                   |
|----|---------|----------|-------------------------------|
|    | English | Japanese | Description                   |
| 1. | Right   | 右方向      | Graph update direction: Right |
| 2. | Left    | 左方向      | Graph update direction: Left  |

| Operation key   | Operation                                            |
|-----------------|------------------------------------------------------|
| Operation key 1 | Select the upper item Press and hold for 1 second to |
|                 | Press and hold for 1 second to                       |
|                 | move continuously                                    |
| Operation key 2 | Select the lower item                                |
|                 | Press and hold for 1 second to                       |
|                 | move continuously                                    |
| Operation key 3 | Go to 3-2                                            |
| Operation key 4 | Return to the system settings                        |
|                 |                                                      |

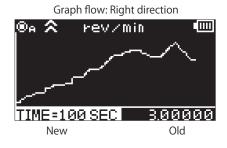

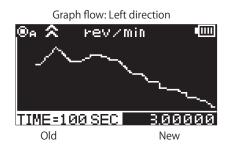

#### (2) Graph time

Set the graph time.

This setting is for time width of the graph for Graph\_1 (line graph).

Also, it represents the update time when the measurement display "AVE", "ACC", "P.AVE", or "P.ACC" is indicated.

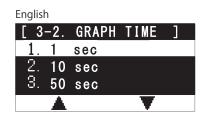

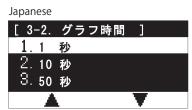

| ltem |         | ำ        | Description                     |
|------|---------|----------|---------------------------------|
|      | English | Japanese | Description                     |
| 1    | 1 sec   | 1秒       | Graph time setting: 1 second    |
| 2    | 10 sec  | 10秒      | Graph time setting: 10 seconds  |
| 3    | 50 sec  | 50 秒     | Graph time setting: 50 seconds  |
| 4    | 100 sec | 100 秒    | Graph time setting: 100 seconds |

| Operation key   | Operation                                            |
|-----------------|------------------------------------------------------|
| Operation key 1 | Select the upper item Press and hold for 1 second to |
|                 | Press and hold for 1 second to                       |
|                 | move continuously                                    |
| Operation key 2 | Select the lower item                                |
|                 | Select the lower item Press and hold for 1 second to |
|                 | move continuously                                    |
| Operation key 3 | Go to 3-3                                            |
| Operation key 4 | Return to 3-1                                        |

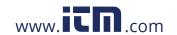

#### (3) Graph maximum value

Set the maximum value in the graph display.

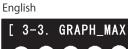

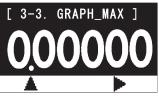

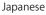

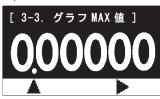

| Operation key      | Operation                                                                                                |                                                                                |  |
|--------------------|----------------------------------------------------------------------------------------------------|--------------------------------------------------------------------------------|--|
| Орегация кеу       | When setting the numerical value                                                                         | When setting the decimal point                                                 |  |
| Operation<br>key 1 | Increases the numerical value in the selected digit Press and hold for 1 second to increase continuously | Return to the numerical value setting                                          |  |
| Operation<br>key 2 | Moves the digit Press and hold for 1 second to move continuously                                         | Moves the decimal point<br>Press and hold for 1 second<br>to move continuously |  |
| Operation key 3    | Go to 3-4                                                                                                |                                                                                |  |
| Operation key 4    | Return to 3-2                                                                                            |                                                                                |  |

▲ Go to the first digit of the numerical value setting

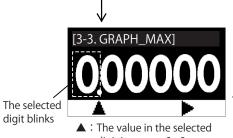

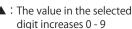

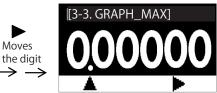

Decimal poir setting

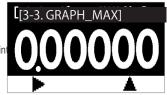

The blinking decimal point moves by 🕨

#### (4) Graph minimum value

Set the minimum value in the graph display.

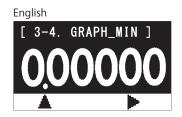

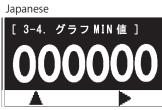

| Operation key   | Operation                                   |                                |  |
|-----------------|---------------------------------------------|--------------------------------|--|
| Орегаціон кеў   | When setting the numerical value            | When setting the decimal point |  |
| Operation       | Increases the numerical                     |                                |  |
| key 1           | value in the selected digit                 | Return to the numerical        |  |
|                 | Press and hold for 1 second                 | value setting                  |  |
|                 | to continuously increase                    |                                |  |
| Operation       | Moves the digit                             | Moves the decimal point        |  |
| key 2           | Press and hold for 1 second                 | Press and hold for 1 second    |  |
|                 | to move continuously                        | to move continuously           |  |
| Operation       | Enable the setting, and return to the syste |                                |  |
| key 3           | settings.                                   |                                |  |
| Operation key 4 | Return to 3-3                               |                                |  |

Go to the first digit of the numerical value setting

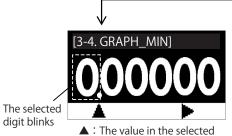

digit increases 0 - 9

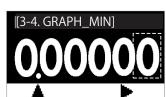

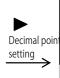

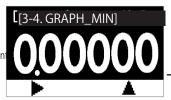

The blinking decimal point moves by 🕨

#### About the graph maximum/minimum values

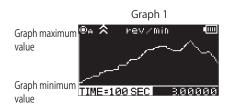

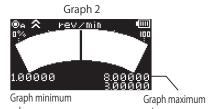

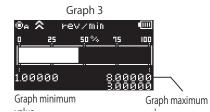

com

Moves

the digit

information@itm.com

1.800.561.8187

Set the number of memory data registration sets for each memory group.

#### (1) Setting memory group selection

Select the memory group to set.

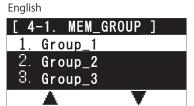

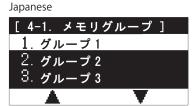

|    | ltem    |          | Description                         |
|----|---------|----------|-------------------------------------|
|    | English | Japanese | Description                         |
| 1. | Group_1 | グループ 1   | Go to the setting of memory group 1 |
| 2. | Group_2 | グループ 2   | Go to the setting of memory group 2 |
| 3. | Group_3 | グループ 3   | Go to the setting of memory group 3 |
| 4. | Group_4 | グループ 4   | Go to the setting of memory group 4 |
| 5. | Group_5 | グループ 5   | Go to the setting of memory group 5 |

| Operation key   | Operation                                            |
|-----------------|------------------------------------------------------|
| Operation key 1 | Select the upper item Press and hold for 1 second to |
|                 | Press and hold for 1 second to                       |
|                 | move continuously                                    |
| Operation key 2 | Select the lower item                                |
|                 | Press and hold for 1 second to                       |
|                 | move continuously                                    |
| Operation key 3 | Go to 4-2                                            |
| Operation key 4 | Return to the system settings                        |

#### (2) Group setting

Set the number of memory data registration sets for the memory group selected in (1).

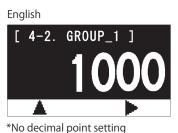

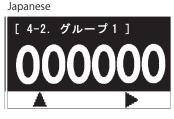

| Operation key   | Operation                                                              |
|-----------------|------------------------------------------------------------------------|
|                 | When setting the numerical value                                       |
| Operation key 1 | Select the upper item Press and hold for 1 second to move continuously |
| Operation key 2 | Select the lower item Press and hold for 1 second to move continuously |
| Operation key 3 | Go to delete the registration memory data for each memory group        |
| Operation key 4 | Return to 4-1                                                          |

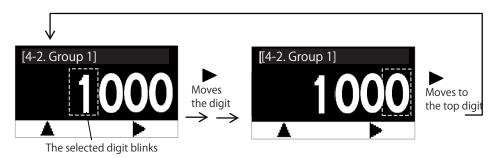

▲ : The value in the selected digit increases 0 - 9

- \*Set the value for each memory mode within the setting range in the table below.
- \*When the total number of memory data registration sets for memory groups exceeds the maximum value in the table below, it cannot be set.
- \*When the total number of memory data registration sets for memory groups is 0, it cannot be set.
- \*When changing the memory mode, the setting value of the number of registered memory sets for each memory group ("4. MEM\_GROUP" of "3. SET\_SYSTEM" in contents selection) is initialized to the value that corresponds to the memory mode.

| - | Memory     | Maximum number       | Setting range Setting range       |                                | Setting condition              |                                |                                |                                              |
|---|------------|----------------------|-----------------------------------|--------------------------------|--------------------------------|--------------------------------|--------------------------------|----------------------------------------------|
|   | mode       | of registration sets | Memory group 1                    | Memory group 2                 | Memory group 3                 | Memory group 4                 | Memory group 5                 | Setting Condition                            |
|   | Continuous | 1000 sets            | 0 - 1000<br>(Default value: 1000) | 0 - 1000<br>(Default value: 0) | 0 - 1000<br>(Default value: 0) | 0 - 1000<br>(Default value: 0) | O - 1000<br>(Default value: 0) | Set the total number of data sets for memory |
|   | Each       | 100 sets             | 0 - 100<br>(Default value: 100)   | 0 - 100<br>(Default value: 0)  | O - 100<br>(Default value: 0)  | 0 - 100<br>(Default value: 0)  | O - 100<br>(Default value: 0)  | groups 1 to 5 to be within                   |

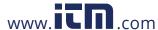

#### Registration memory data deletion in each memory group

When the number of memory data registration sets for each memory group has been changed, the memory data registered in the corresponding memory group needs to be deleted.

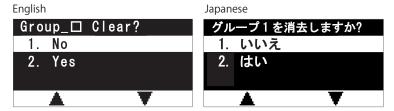

| ltem |         | )        | Description                                                                  |
|------|---------|----------|------------------------------------------------------------------------------|
|      | English | Japanese | Description                                                                  |
| 1.   | No      | いいえ      | Registration memory data deletion in the current memory group: not permitted |
| 2.   | Yes     | はい       | Registration memory data deletion in the current memory group: permitted     |

| Operation key   | Operation                      |
|-----------------|--------------------------------|
| Operation key 1 | Select the upper item          |
|                 | Press and hold for 1 second to |
|                 | move continuously              |
| Operation key 2 | Select the lower item          |
|                 | Press and hold for 1 second to |
|                 | move continuously              |
| Operation key 3 | Execute clear/Return to the    |
|                 | number of memory sets setting  |
|                 | without executing clear        |
| Operation key 4 | Return to the number of        |
|                 | memory sets setting            |

<sup>\*</sup>When the registration memory data is not deleted, the number of memory data registration sets in the memory group will not be changed.

#### (3-5) Contact/Non-contact

The measurement method can be selected from contact and non-contact. Automatic detection can be also performed.

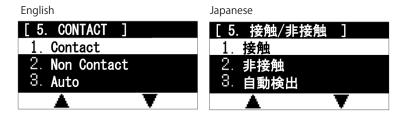

|                 | Operation                      |
|-----------------|--------------------------------|
| Operation key 1 | Select the upper item          |
|                 | Press and hold for 1 second to |
|                 | move continuously              |
| Operation key 2 | Select the lower item          |
|                 | Press and hold for 1 second to |
|                 | move continuously              |
| Operation key 3 | Enable the selected item, and  |
|                 | return to the system settings  |
| Operation key 4 | Return to the system settings  |

|   | lten             | n           | Dannintin.                                                |
|---|------------------|-------------|-----------------------------------------------------------|
|   | English Japanese | Description |                                                           |
| 1 | Contact          | 接触          | Select when the contact adapter is attached               |
| 2 | Non Contact      | 非接触         | Select when the contact adapter is not attached           |
| 3 | Auto             | 自動検出        | Automatic detection mode                                  |
| 4 | Contact(Low)     | 接触(低速)      | Select when the contact adapter for low speed is attached |

<sup>\*</sup>Select "4. Contact (Low)" when using the optional contact adapter for low speed.

#### (3-6) DISP\_CYCLE Display update cycle

The display update cycle of the measurement value can be selected.

The measurement value is updated every time the period of time selected in this setting is reached.

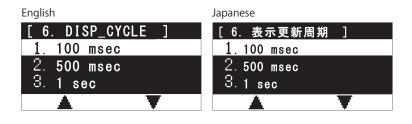

| Operation key   | Operation                      |
|-----------------|--------------------------------|
| Operation key 1 | Select the upper item          |
|                 | Press and hold for 1 second to |
|                 | move continuously              |
| Operation key 2 | Select the lower item          |
|                 | Press and hold for 1 second to |
|                 | move continuously              |
| Operation key 3 | Enable the selected item, and  |
|                 | return to the system settings  |
| Operation key 4 | Return to the system settings  |

| Item (common to Japanese and English) |         | Description                   |
|---------------------------------------|---------|-------------------------------|
| 1 100msec                             |         | Display update cycle: 100msec |
| 2                                     | 500msec | Display update cycle: 500msec |
| 3                                     | 1sec    | Display update cycle: 1sec    |
| 1 5000                                |         | Display update cycles Esec    |

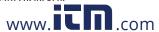

<sup>\*</sup>When "3. AUTO DETECT" is selected, contact attachment may not be automatically detected correctly depending on the environment. In that case, select 1 to 2 manually. In addition, for automatic detection, contact attachment is detected when measurement starts. The measurement value may not be displayed correctly from measurement start to completion of automatic detection.

<sup>\*</sup>If using a low-speed contact adapter, do not select "3. Auto".

#### (3-7) Prescale

The prescale value can be set. Prescale is a user defined mathematical correction of the values displayed. This can be helpful when a scaling of the point measured has more significant meaning to the user taking the measurement.

The measurement value display of "PRE", "P.MAX", "P.MIN", "P.AVE", and "P.ACC" is influenced by the prescale value.

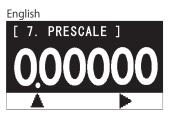

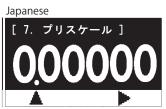

| Operation key      | Operation                                                                                                |                                                                                |  |
|--------------------|----------------------------------------------------------------------------------------------------|--------------------------------------------------------------------------------|--|
| Operation key      | When setting the numerical value                                                                         | When setting the decimal point                                                 |  |
| Operation<br>key 1 | Increases the numerical value in the selected digit Press and hold for 1 second to increase continuously | Return to the numerical value setting                                          |  |
| Operation<br>key 2 | Moves the digit Press and hold for 1 second to move continuously                                         | Moves the decimal point<br>Press and hold for 1 second<br>to move continuously |  |
| Operation key 3    | Enable the setting, and return to the system settings.                                                   |                                                                                |  |
| Operation key 4    | Return to the system settings                                                                            |                                                                                |  |

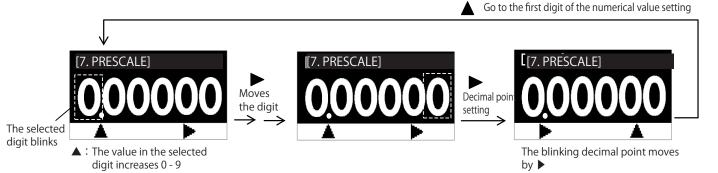

<sup>\*</sup>The setting range is between 0.00001 and 999999. 0 cannot be set.

#### About prescale

Set the prescale value to the number of pulses per rotation (for contact measurement, the number of measurement shaft rotations), and perform the following calculation for measurement display

When the measurement value is 100.0, and the prescale value is 2.00, 100.0/2.00 = Display: 50

\*The accuracy depends on the measurement value before applying prescale.

#### (3-8) Diameter

Set the diameter value of the speed measurement wheel when using the speed measurement in contact measurement.

\*These setting contents are not applied to non-contact measurement.

#### (1) Diameter unit

Set the diameter value unit.

#### English

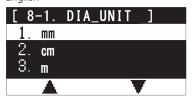

| Japanese |                                       |   |
|----------|---------------------------------------|---|
| [ 8-1.   | 直径単位                                  | ] |
| 1. mm    |                                       |   |
| 2. cm    |                                       |   |
| 3. m     |                                       |   |
|          | · · · · · · · · · · · · · · · · · · · | T |

| Item (common to Japanese and English) |       | Description          |
|---------------------------------------|-------|----------------------|
| 1                                     | mm    | Diameter unit: mm    |
| 2                                     | cm    | Diameter unit: cm    |
| 3                                     | m     | Diameter unit: m     |
| 4                                     | inch  | Diameter unit: inch  |
| 5                                     | feet  | Diameter unit: feet  |
| 6                                     | yards | Diameter unit: yards |

| Operation key   | Operation                      |
|-----------------|--------------------------------|
|                 | Select the upper item          |
|                 | Press and hold for 1 second to |
|                 | move continuously              |
| Operation key 2 | Select the lower item          |
|                 | Press and hold for 1 second to |
|                 | move continuously              |
| Operation key 3 | Go to 8-2                      |
| Operation key 4 | Return to the system settings  |

#### (2) Diameter

Set the diameter value.

#### English

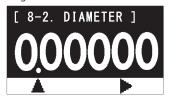

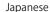

Moves

the digit

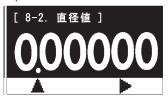

| Operation key      | Oper                                                                                                    | Operation                                                                      |  |
|--------------------|----------------------------------------------------------------------------------------------------|--------------------------------------------------------------------------------|--|
| Орегация кеу       | When setting the numerical value                                                                         | When setting the decimal point                                                 |  |
| Operation<br>key 1 | Increases the numerical value in the selected digit Press and hold for 1 second to increase continuously | Return to the numerical value setting                                          |  |
| Operation<br>key 2 | Moves the digit Press and hold for 1 second to move continuously                                         | Moves the decimal point<br>Press and hold for 1 second<br>to move continuously |  |
| Operation key 3    | Enable the setting, and return to the system settings.                                                   |                                                                                |  |
| Operation key 4    | Return to 8-1                                                                                            |                                                                                |  |

▲ Go to the first digit of the numerical value setting

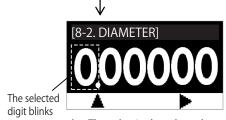

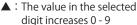

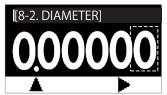

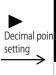

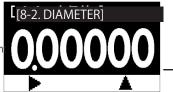

The blinking decimal point moves by ▶

#### About diameter

From the diameter value of the speed measurement wheel, obtain the distance per rotation of the measurement shaft, and then obtain the peripheral speed and distance. This setting is enabled only when the speed measurement unit (excluding rev/min and rev/sec) and distance measurement unit are selected at the time of contact attachment.

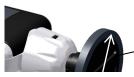

Calculate the circumference distance from the diameter of the speed measurement wheel

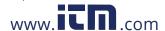

information@itm.com

1.800.561.8187

#### (3-9) Distance/Pulse

Set the distance value per pulse for non-contact measurement.

\*This setting contents are not applied to contact measurement.

#### (1) Distance unit

Set the distance value unit per pulse.

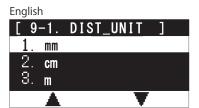

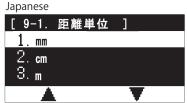

|   | Item (common to panese and English) | Description          |
|---|-------------------------------------|----------------------|
| 1 | mm                                  | Diameter unit: mm    |
| 2 | cm                                  | Diameter unit: cm    |
| 3 | m                                   | Diameter unit: m     |
| 4 | inch                                | Diameter unit: inch  |
| 5 | feet                                | Diameter unit: feet  |
| 6 | yards                               | Diameter unit: yards |

| Operation key   | Operation                                            |
|-----------------|------------------------------------------------------|
| Operation key 1 | Select the upper item Press and hold for 1 second to |
|                 | Press and hold for 1 second to                       |
|                 | move continuously                                    |
| Operation key 2 | Select the lower item                                |
|                 | Press and hold for 1 second to                       |
|                 | move continuously                                    |
| Operation key 3 | Go to 9-2                                            |
| Operation key 4 | Return to the system settings                        |

#### (2) Distance/Pulse

Set the distance value per pulse.

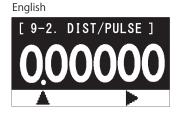

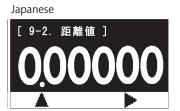

| Operation key      | Operation                                                                                                |                                                                                |  |
|--------------------|----------------------------------------------------------------------------------------------------|--------------------------------------------------------------------------------|--|
| Operation key      | When setting the numerical value                                                                         | When setting the decimal point                                                 |  |
| Operation<br>key 1 | Increases the numerical value in the selected digit Press and hold for 1 second to increase continuously | Return to the numerical value setting                                          |  |
| Operation<br>key 2 | Moves the digit Press and hold for 1 second to move continuously                                         | Moves the decimal point<br>Press and hold for 1 second<br>to move continuously |  |
| Operation key 3    | Enable the setting, and return to the system settings.                                                   |                                                                                |  |
| Operation key 4    | Return to 9-1                                                                                            |                                                                                |  |

The selected digit blinks

The value in the selected digit increases 0 - 9

Go to the first digit of the numerical value setting

[9.2. DIST/PULS]

Decimal poin setting

Decimal poin setting

The blinking decimal point moves by

#### About distance/pulse

Obtain the peripheral speed and distance from the distance value per pulse.

This setting is enabled only when the speed measurement unit (excluding rev/min and rev/sec) and distance measurement unit are selected at the time of contact attachment.

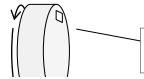

Obtain the peripheral speed and distance from the distance value per pulse.

1.800.561.8187

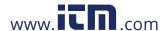

#### (3-10) Brightness

The brightness on the screen can be set.

#### English

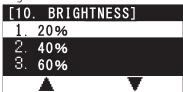

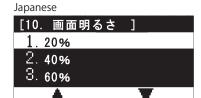

|   | Item (common to panese and English) | Description |
|---|-------------------------------------|-------------|
| 1 | 20%                                 | Dark        |
| 2 | 40%                                 | <b>A</b>    |
| 3 | 60%                                 | 1 T         |
| 4 | 80%                                 | ▼           |
| 5 | 100%                                | Bright      |

|                 | Operation                      |
|-----------------|--------------------------------|
| Operation key 1 | Select the upper item          |
|                 | Press and hold for 1 second to |
|                 | move continuously              |
| Operation key 2 | Select the lower item          |
|                 | Press and hold for 1 second to |
|                 | move continuously              |
| Operation key 3 | Enable the selected item, and  |
|                 | return to the system settings  |
| Operation key 4 | Return to the system settings  |

#### (3-11) Reverse display

The vertical reverse can be applied to the display items.

#### English

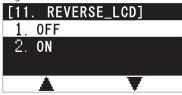

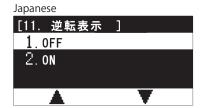

|                 | Operation                                            |
|-----------------|------------------------------------------------------|
| Operation key 1 | Select the upper item Press and hold for 1 second to |
|                 | Press and hold for 1 second to                       |
|                 | move continuously                                    |
| Operation key 2 | Select the lower item Press and hold for 1 second to |
|                 | Press and hold for 1 second to                       |
|                 | move continuously                                    |
| Operation key 3 | Enable the selected item, and                        |
|                 | return to the system settings                        |
| Operation key 4 | Return to the system settings                        |

| Item (common to Japanese and English) |     | Description         |
|---------------------------------------|-----|---------------------|
| 1.                                    | OFF | Reverse display OFF |
| 2                                     | ON  | Reverse display ON  |

<sup>\*</sup>The reverse display is enabled only in the measurement mode (including the graph display). For various settings, and memory data display, the reverse display is disabled.

#### (3-12) Language

The language to be displayed can be set.

#### English

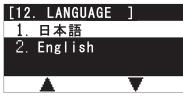

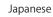

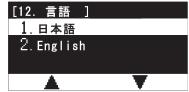

| Item (common to Japanese and English) | Description |  |
|---------------------------------------|-------------|--|
|                                       |             |  |
|                                       |             |  |

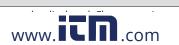

#### Operation key Operation Operation key 1 Select the upper item Press and hold for 1 second to move continuously Operation key 2 Select the lower item Press and hold for 1 second to move continuously Operation key 3 Enable the selected item, and return to the system settings Operation key 4 Return to the system settings

information@itm.com

1.800.561.8187

The operation mode of the measurement switch can be set.

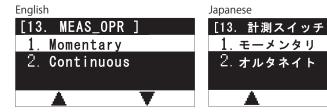

|   | ltem            |               | Description                                                    |
|---|-----------------|---------------|----------------------------------------------------------------|
|   | English         | Japanese      | Description                                                    |
| 1 | Momentary       | モーメンタリ        | Measures only while the measurement switch is pressed and held |
|   | Continuous      | ナルカラノト        | Starts measurement when the measurement switch is pressed once |
|   | 2 Continuous オル | <b>オルメネイト</b> | Ends measurement when it is pressed again                      |

| Operation key   | Operation                                            |
|-----------------|------------------------------------------------------|
| Operation key 1 | Select the upper item Press and hold for 1 second to |
|                 | move continuously                                    |
| Operation key 2 | Select the lower item                                |
|                 | Press and hold for 1 second to                       |
|                 | move continuously                                    |
| Operation key 3 | Enable the selected item, and                        |
|                 | return to the system settings                        |
| Operation key 4 | Return to the system settings                        |

#### (3-14) Initialization

The setting value can be initialized.

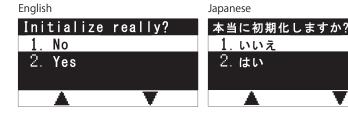

|   | ltem    |          | Description                                          |
|---|---------|----------|------------------------------------------------------|
|   | English | Japanese | Description                                          |
| 1 | No      | いいえ      | Return to the system settings without initialization |
| 2 | Yes     | はい       | Initializes the setting contents                     |

| Operation key   | Operation                      |
|-----------------|--------------------------------|
| Operation key 1 | Select the upper item          |
|                 | Press and hold for 1 second to |
|                 | move continuously              |
| Operation key 2 | Select the lower item          |
|                 | Press and hold for 1 second to |
|                 | move continuously              |
| Operation key 3 | Execute initialization/Return  |
|                 | to the system settings without |
|                 | initialization                 |
| Operation key 4 | Return to the system settings  |

Note that the contents saved in "User\_Set\_1" to "User\_Set\_3" of "SEL\_USER" in the user settings are not initialized.

#### \*Memory registration when the unit, diameter, distance/pulse have been changed

When performing memory registration after the unit, diameter, distance/pulse values have been changed, the already registered memory data needs to be deleted.

If the existing memory data is not deleted, new memory data cannot be registered.

Example: Start memory registration after changing the unit (when memory data is already registered in the start memory group 3, and memory groups 1 to 5)

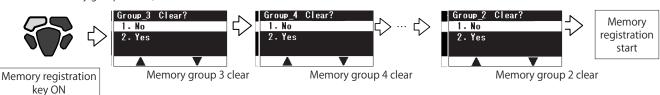

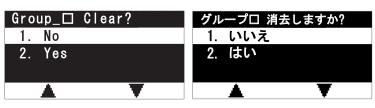

| ltem |         | 1        | Description                                                  |
|------|---------|----------|--------------------------------------------------------------|
|      | English | Japanese | Description                                                  |
| 1.   | No      |          | Memory registration disabled. Return to the measurement mode |

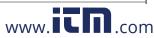

| Operation key   | Operation                      |
|-----------------|--------------------------------|
| Operation key 1 | Select the upper item          |
|                 | Press and hold for 1 second to |
|                 | move continuously              |
| Operation key 2 | Select the lower item          |
|                 | Press and hold for 1 second to |
|                 | move continuously              |
| Operation key 3 | Execute clear/Return to the    |
|                 | continuous memory display      |
|                 | without executing clear        |
| Operation key 4 | Return to the continuous       |
|                 | memory display                 |

1.800.561.8187

<sup>\*</sup>The user setting contents are also initialized.

# 7. Battery Replacement

Replace batteries according to the following procedure.

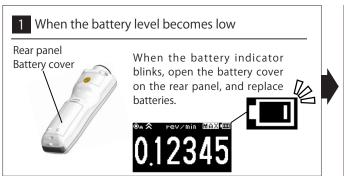

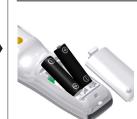

2 Replace with new batteries

Put in two new batteries, aligning the positive and negative polarities correctly, and close the cover.

- · Do not mix and use new and old batteries, or different types of batteries.
- Failure to follow this may result in injury and/or damage due to leakage. When you do not use the unit for a long period of time, remove batteries, and keep them in the carrying case.
- \*Use AA type alkali or manganese batteries. When other types of batteries are used, operation cannot be guaranteed.
- \*In the following cases, the settings and/or memory data may not be saved normally: when the battery level is low, when removing batteries during operation, when disconnecting the USB cable (option) during use at the time of the power supplied only through the USB cable.

# 8. Dimensional Drawing

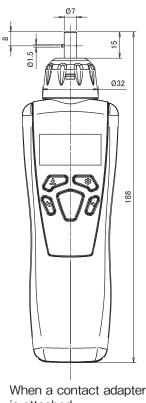

is attached

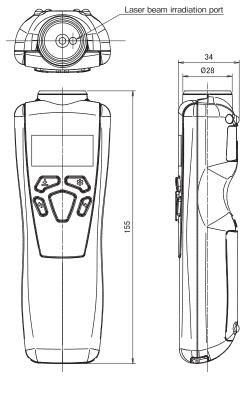

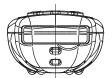

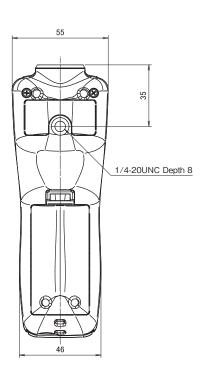

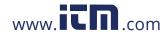

# 9. Specifications

| ltem                                          | Description                                                                                                    |  |  |
|-----------------------------------------------|----------------------------------------------------------------------------------------------------|--|--|
| Measurement system                            | Non-contact Red laser Class2 Maximum output: 1mW Wave length: 650nm                                                                                                    |  |  |
| Display                                       | Organic light emitting display (OLED) (blue light emission) graphic display type                                                                                                    |  |  |
| Operation switch                              | 5 points                                                                                                    |  |  |
| Measurement range                             | 6 to 99,999rpm: Non-contact measurement<br>0.8 to 25,000rpm: Contact measurement                                                                                                    |  |  |
| Measurement unit                              | Speed measuremen: rev/min, m/min, cm/min, inch/min, feet/min, yards/min, rev/sec, m/sec, cm/sec, inch/sec, km/h, miles/h Distance measurement: m, cm, km, inch, feet, yards Manual measurement: STP                                                                                                    |  |  |
| Measurement accuracy                          | unit rev/ min: $\pm$ 0.006% of the display value, and $\pm$ 1 of the least significant digit  (Except for display update cycle:100msec & 500msec)  • Additional errors in the measurement accuracy may be caused by the measuring environment                                                                                                    |  |  |
| Measurement accuracy                          | (hand movement, the angle of the target, etc.).  • In the case of contact measurements, errors due to contact slippage or from the measurement wheel may result in additional inaccuracies.                                                                                                    |  |  |
| Measurement distance                          | 50 ~ 4,000mm (2 in. to 13 ft.)                                                                                                    |  |  |
| Measurement time cycle (display update cycle) | 100ms, 500ms, 1sec, 5sec                                                                                                    |  |  |
| Functions                                     | Auto off function, memory data registration function, prescale function, peripheral speed wheel diameter setting, comparator function, USB communication, graph display, reverse display, language selection (Japanese/English)                                                                                                    |  |  |
| Housing                                       | Polycarbonate resin                                                                                                    |  |  |
| Weight                                        | 125g                                                                                                    |  |  |
| Power supply                                  | AA alkali dry cell battery x 2 (non-charging type), and USB cable (option)                                                                                                    |  |  |
| Continuous operating time                     | Up to 20 hours (when the screen brightness is set to 20%)                                                                                                    |  |  |
| Compliance standard                           | CE、RoHS、PSC、FDA、IEC/EN 60825-1:2007                                                                                                    |  |  |
| Operating/<br>Storage temperature             | $0\sim40^{\circ}\text{C}$ (32 to 104°F) (No condensation)                                                                                                    |  |  |
| Accessories                                   | Carrying case, AA alkali dry cell battery x 2, contacts (concave and convex types), contact adapter, speed measurement wheel (circumference of 6 inches), Instruction manual, reflective tape                                                                                                    |  |  |
| Option                                        | <ul> <li>PC Connect Set (Software, USB Cable)</li> <li>Contact adapter Set [Contact adapter, 2 cone adapters, 1 funnel adapter, Master wheel (6"Cir.), Extension shaft]</li> <li>Contact adapter Set (Low) [Contact adapter (Low), 2 cone adapters, 1 funnel adapter, Master wheel (6"Cir.), Extension shaft]</li> <li>Master wheel (12"Cir.)</li> </ul> |  |  |

<sup>\*</sup>Note that applying solvents such as thinner or alcohol, etc. to the main unit may result in the paint peeling and/or damage to the unit.

Only clean with cloth that is damp from water or water with a mild detergent.

#### Regarding reflective tape

There are two different types of reflective tape included. Use tapes according to the application.

#### Standard tape (plain)

For the measurement of close range: 50mm to 1,000 mm.

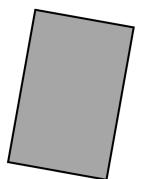

# High intensity reflective tape (grid pattern)

For longer distance, or other cases when the measurement doesn't go through with the standard tape.

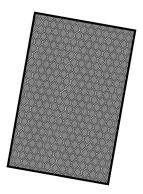

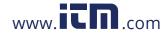

<sup>\*</sup>Battery maybe have been discharged.